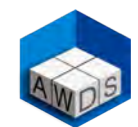

#### **Inbetriebnahme**

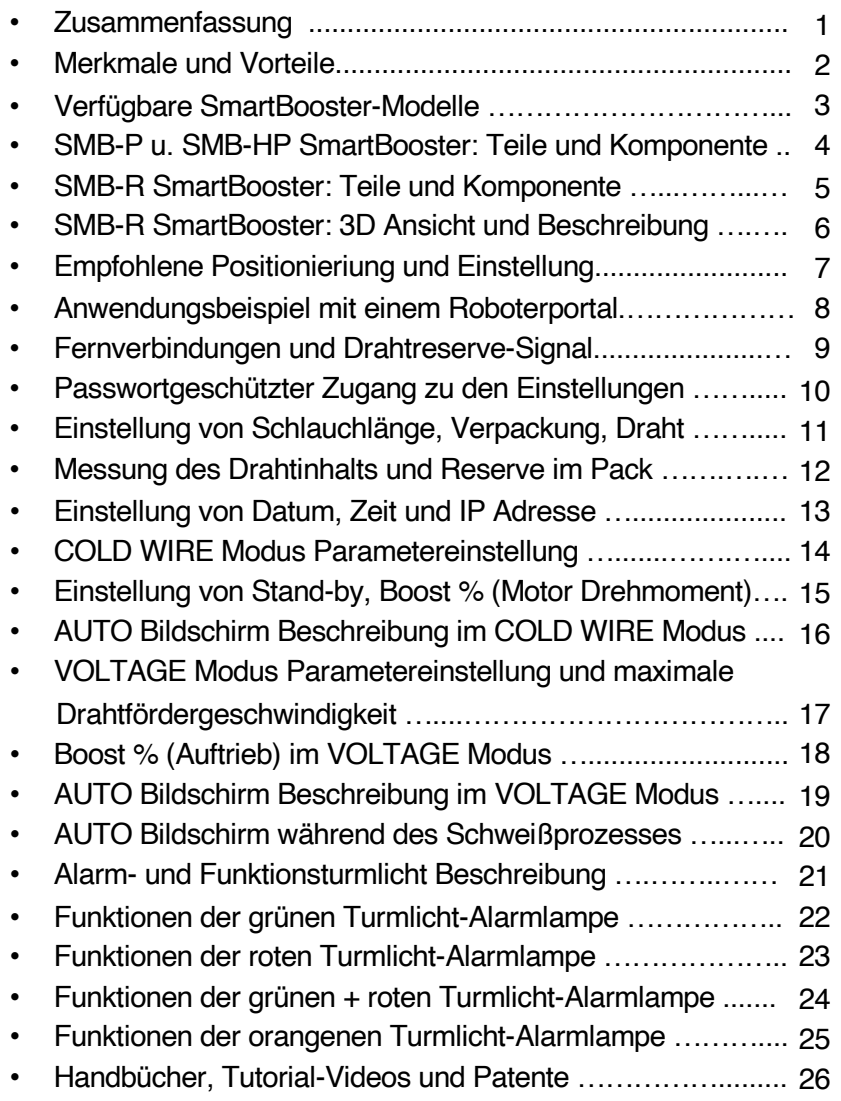

#### **Wartung**

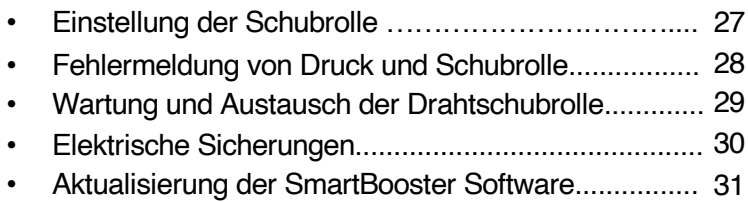

#### **Manuelle Drahteinführung und –förderung**

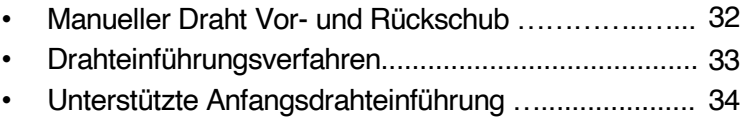

#### **Schweißdaten und Produktivität**

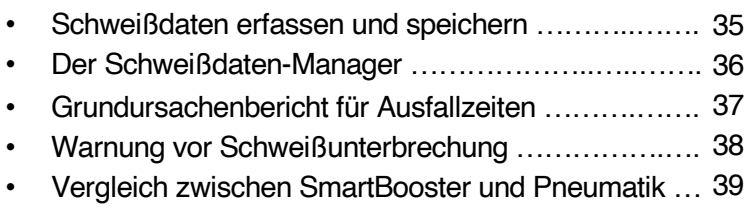

#### **Wichtige Kontrollpunkte, die überprüft werden müssen**

• Checkliste vor und während des Schweißens …..…. 40

**SmartBooster : Ein praktisches und intelligentes Werkzeug zum einfachen Führen und Schieben des Schweißdrahtes durch Rollenschläuche von beträchtlicher Länge und mit verschiedenen Kurven.**

- Ø Professioneller elektrisch angetriebener hinterer Drahtvorschub, unabhängig von dem vorderen Hauptdrahtvorschub, erfordert nur minimale Wartung (periodischer Austausch der Schubrolle).
- Ø Bürstenloser Motor mit hohem Wirkungsgrad, gesteuert von einem Driver mit Software. Er wird einfach nur durch Kontakt mit dem Draht aktiviert (im VOLTAGE oder COLD WIRE Modus).
- Ø Der 24V-Trafo arbeitet mit allen Spannungen der Welt (90-260V).
- Ø Der SmartBooster ist elektrisch und benötigt keine teure Druckluft zum Funktionieren, im Gegensatz zu auf dem Markt üblichen pneumatischen Draht-Vorschüben.
- Ø Die digitale Steuerung mit Touchscreen ermöglicht eine präzise (**passwortgeschützte**) Funktionsregulierung und Parameter Einstellung.
- Ø USB- und Ethernet-Anschlüsse für die Fernkontrolle (Industrie 4.0).
- Ø Kostenlose Software-Updates für die gesamte Lebensdauer, die von der [Webseite www.awds-technolog](http://www.awds-technologies.com/)ies.com heruntergeladen werden können.
- Ø Möglichkeit der Speicherung von Betriebsdaten, die sich auf die Operation beziehen.
- Ø Fernverbindung zum Roboter-Hauptdrahtvorschub, um den Draht vorwärts oder rückwärts zu bewegen, mit Signal zur Drahtreserve und Sensor, der das Ende des Drahtes in dem Fass erkennt.
- $\triangleright$  Externes Warnlicht (dreifarbig) zur einfacheren visuellen Aktivitätsüberwachung.
- Ø Möglichkeit, weitere Geräte über einen WLAN-Zugangsrouter anzuschließen.

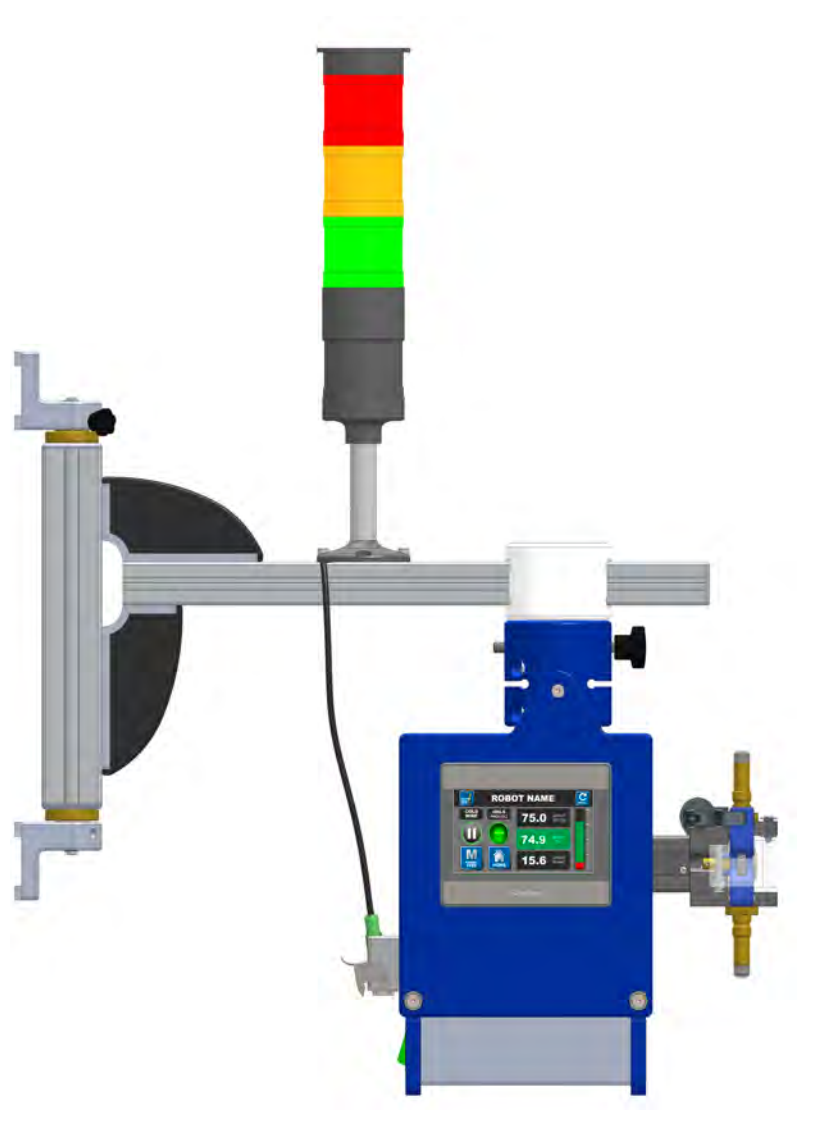

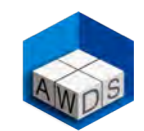

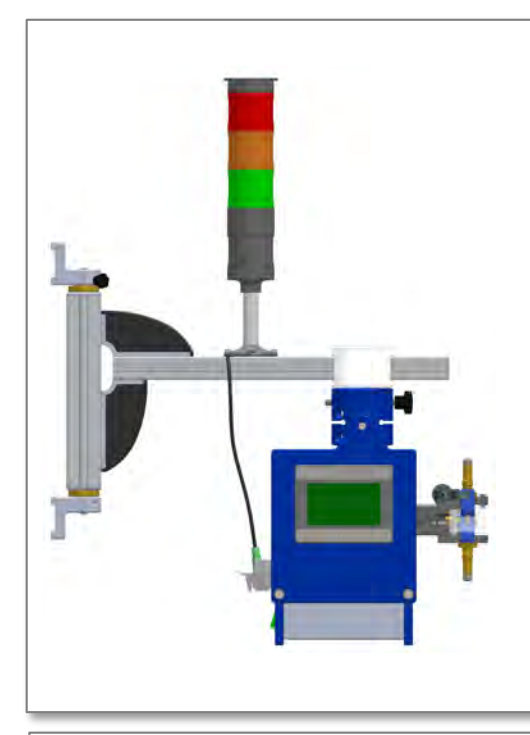

#### **SmartBooster SMB-P** (Artikel Nr. 1201.400)

Hinterer Schweißdraht-Vorschub, der normalerweise mit einem Maxiglide Schlauch von 10 bis 30 Metern gekoppelt ist (innerhalb oder außerhalb der Kabelketten). Mit einem bürstenlosen 100W Motor ausgestattet. Das kompakte Design ist ideal für die Platzierung direkt auf Draht-Fässern. Empfehlenswert ist die Montage mit dem tragenden Schwenkarm. Der Schwenkarm muss als extra Zubehör bestellt werden. Die Alarm- und Warnleuchte sind ebenfalls in dem SmartBooster Preis enthalten.

#### **SmartBooster SMB-HP** (Artikel Nr. 1201.450)

Hinterer Schweißdraht-Vorschub mit Hochleistung, empfohlen für Maxiglide Schläuche von 30 bis 90 Metern, speziell bei Portalen, bei denen die Leitung innerhalb der Kabelketten in drei Richtungen verlegt ist. Mit einem bürstenlosen 400W Motor ausgestattet.

Das kompakte Design ist ideal für die Platzierung direkt auf Draht-Fässern. Empfehlenswert ist die Montage mit dem tragenden Schwenkarm. Der Schwenkarm muss als extra Zubehör bestellt werden.

Die Alarm- und Warnleuchte sind ebenfalls in dem SmartBooster Preis enthalten.

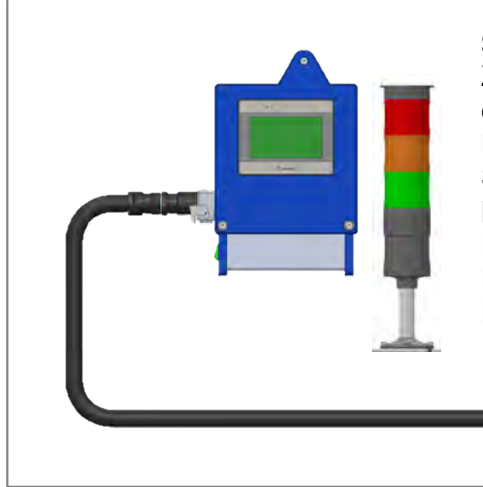

#### **SmartBooster SMB-R** (Artikel Nr. 1201.500)

Zusätzlicher hinterer Schweißdraht-Vorschub mit abgenommenem Motor, empfohlen für Roboter, die Drahtfässer transportieren, bei denen die Handhabung der Packungen das Equipment beschädigen kann. Ideal auch zum Schweißen in Werften, in denen die Packungen ständig bewegt werden müssen. Mit einem externen bürstenlosen 100W Motor ausgestattet. Empfehlenswert ist die Montage mit einem Stützrohr (siehe Foto rechts). Das Stützrohr muss als extra Zubehör bestellt werden. Die Alarm- und Warnleuchte sind ebenfalls in dem SmartBooster Preis enthalten.

# **SmartBooster (Mod. SMB-P und SMB-HP) : Teile und Komponente**

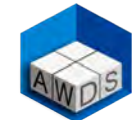

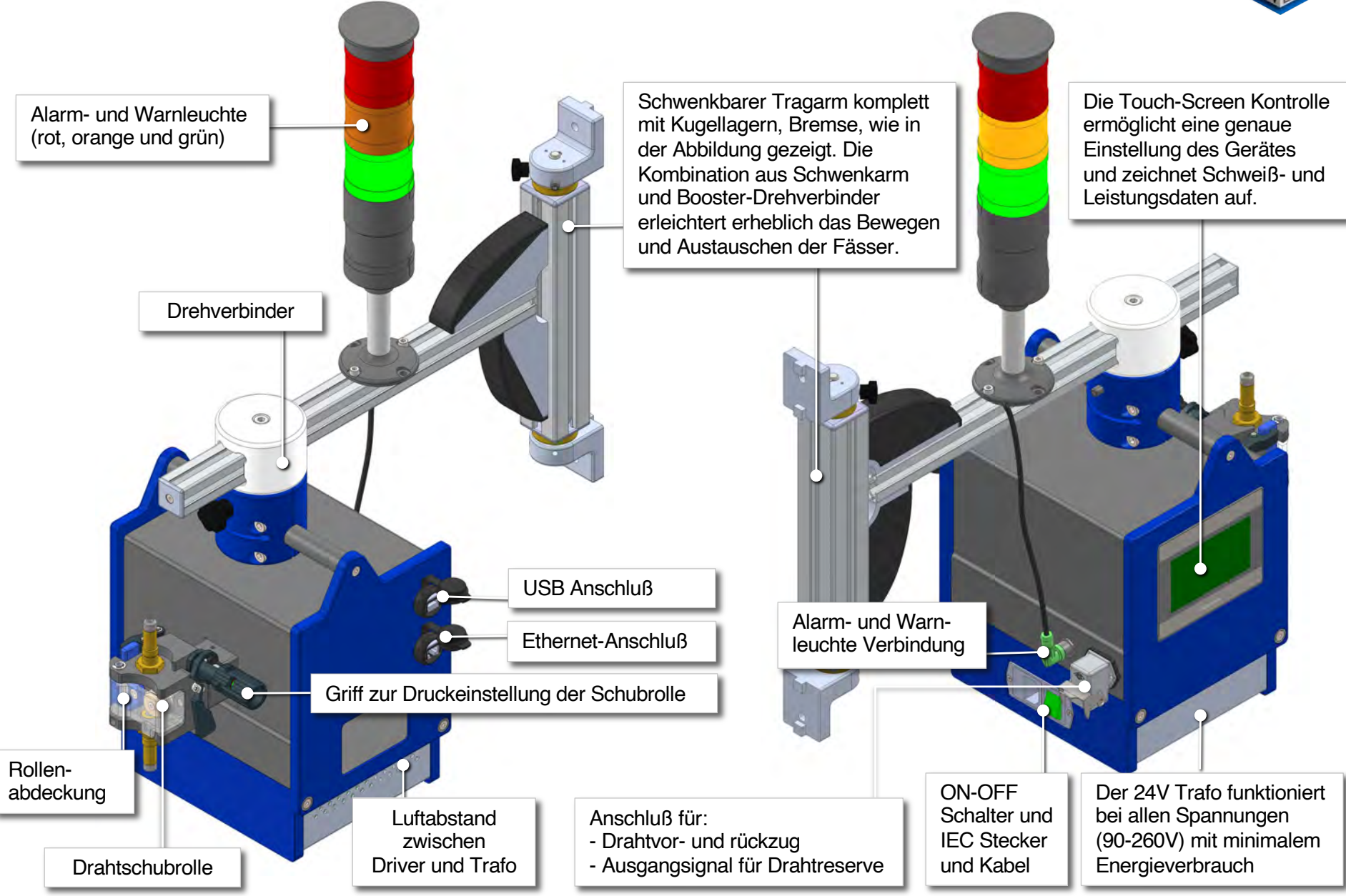

# **SmartBooster (Mod. SMB-R): Teile und Komponente**

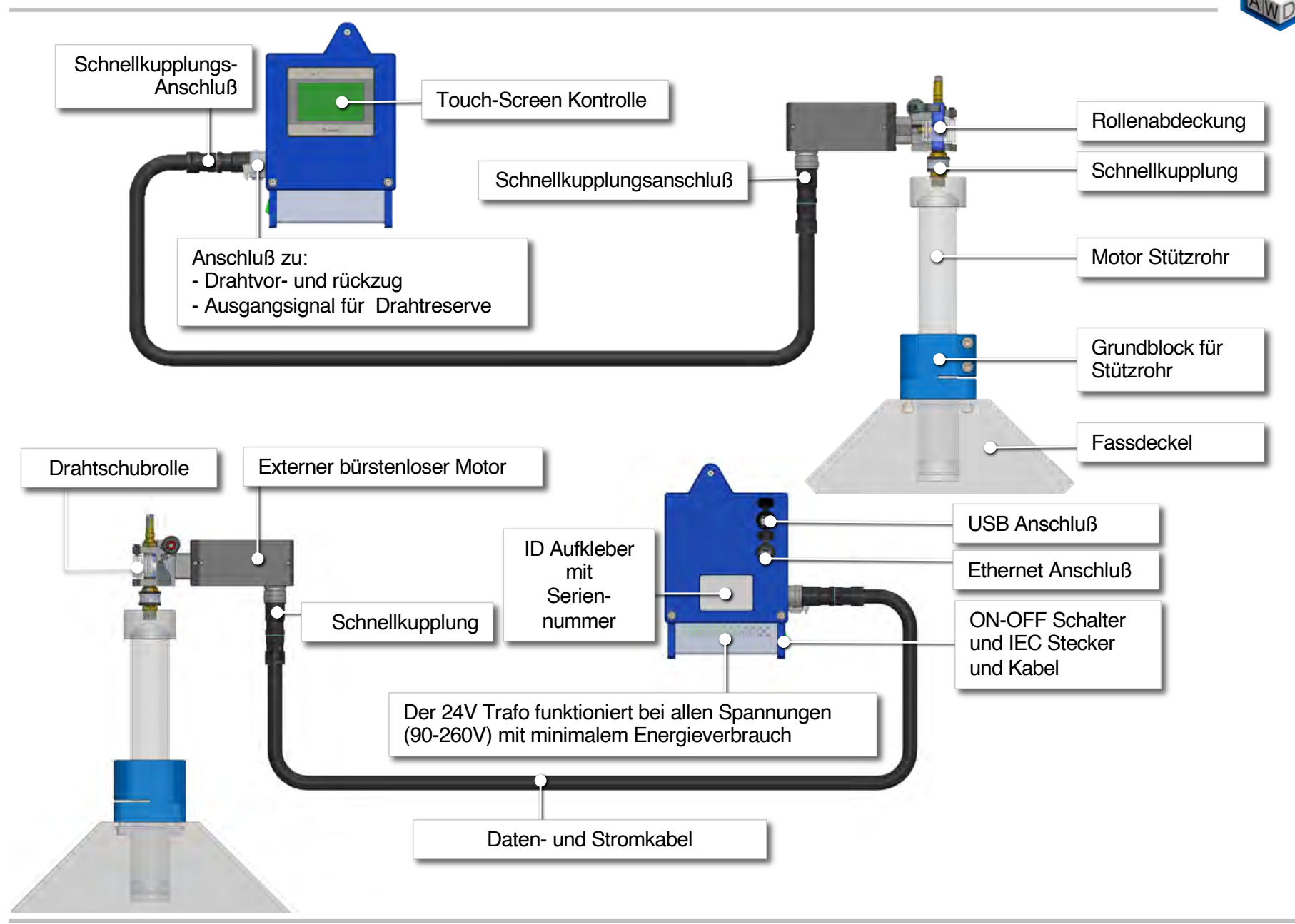

# **SmartBooster (Mod. SMB-R): 3D Ansicht und Beschreibung**

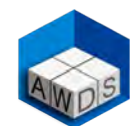

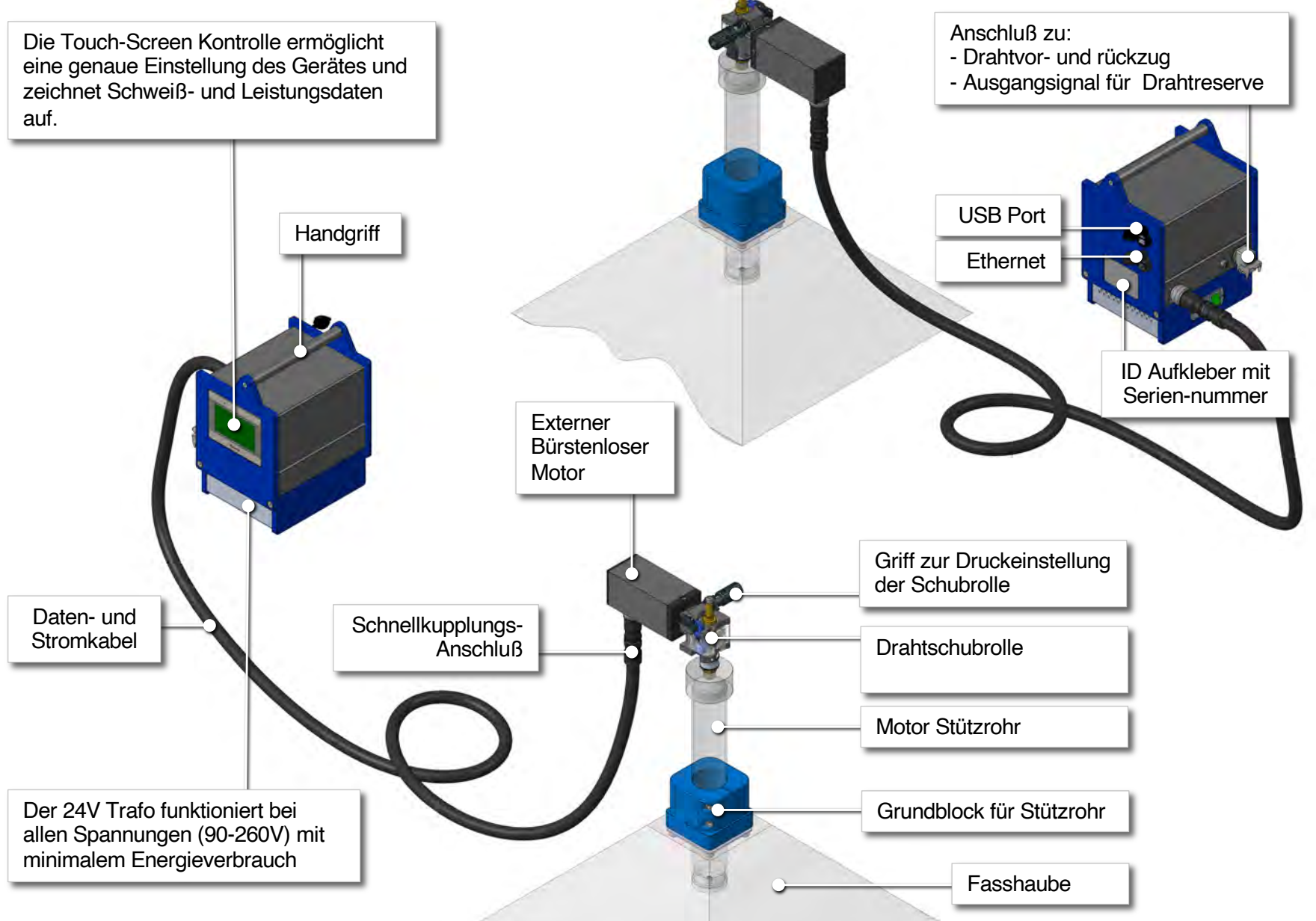

# **SmartBooster: Empfohlene Positionierung und Einstellung**

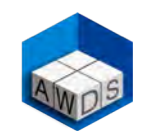

**Der Motorbetrieb des SmartBoosters wird von einer Software kontrolliert, die darauf programmiert ist, den Draht mühelos durch den Maxiglide-Rollenschlauch zu fördern. Er sollte nicht mit herkömmlichen Drahtschläuchen verwendet werden, die den normalen Betrieb durch eine übermäßige Reibung stören.**

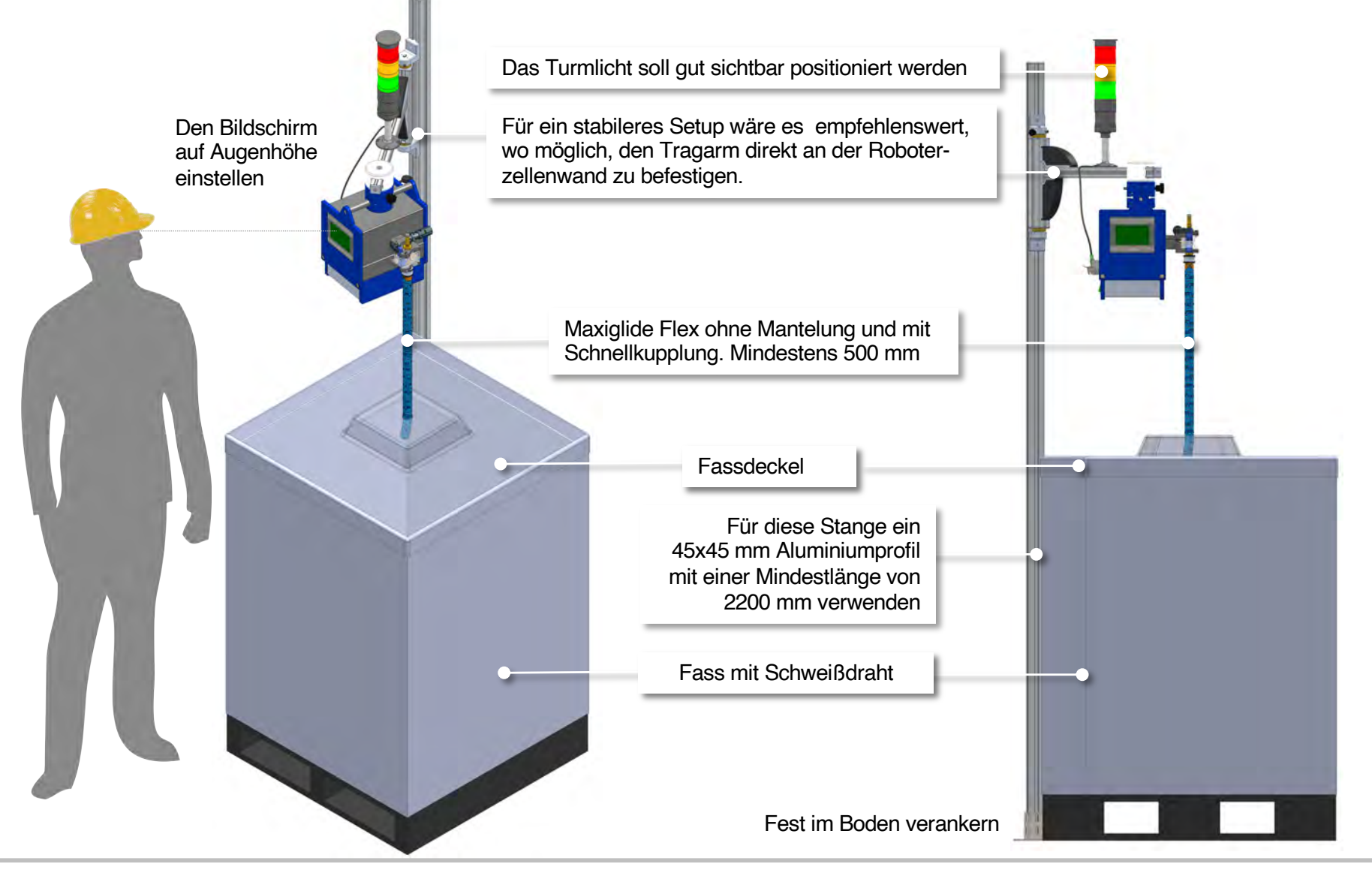

### **Beispiel einer Anwendung mit Draht-Fass auf dem Boden, fahrendem Roboter und Maxiglide bis zu 90 mt**

Der SmartBooster in Verbindung mit dem Maxiglide-Schlauch wird besonders für Schweißanwendungen empfohlen, bei denen sich der Roboter bewegt und das Fass (mit beträchtlichem Drahtinhalt) bequem auf dem Boden positioniert werden kann. Dies bietet offensichtliche Vorteile hinsichtlich Sicherheit, Zugänglichkeit und Produktivität, wie im hier gezeigten Beispiel.

Man soll immer eine Zwischen-Schnellkupplung vor den zwei letzten Kabelketten montieren, um notfalls den Draht manuell einfädeln zu können.

Beweglicher Roboter, montiert auf einem Portal von beachtlicher Größe.

Herkömmliche Position des Drahtfasses (mit einem maximal erlaubten Gewicht von 250kg), das sich zusammen mit dem Roboter bewegt, aber mit einem höheren Schadensrisiko durch Handhabung und Brandgefahr beim Schweißen.

Maxiglide-Rollenschlauch von variabler Länge bis maximal 90 Meter, der in den Kabelketten positioniert werden kann. (Achsen x, y und z)

#### Vorteile:

- o Einfachere Inspektion des Drahtes und des Fasses
- o Sichere Handhabung des Fasses
- o Maximaler Inhalt, um die Produktivität zu erhöhen
- o Minimale Ausfallzeiten für den Fasswechsel
- o Weniger Stromdüsenverbrauch
- o Reduzierte Drahtförderprobleme
- o Geringere Wartungskosten
- o Schutz vor Brandgefahr

Verpackung mit Schweissdraht von beachtlicher Größe, in Sicherheit ausserhalb der Roboterzelle positioniert.

Smartbooster HP mit Tragschwenkarm, der an der Zellenwand befestigt ist.

### **Fernverbindungen zum vorderen Drahtvorschub, zur manuellen Vor- oder Rückförderung und light alarm warnings.**

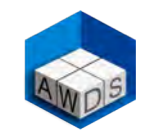

Falls man eine Fernverbindung zum Roboter-Hauptdrahtvorschub benötigt, um den Draht vorwärts oder rückwärts zu bewegen, kann man den SmartBooster laut der nachstehenden Abbildung mit der Roboter-PLC verbinden. Die SmartBooster-Software (Version 4.1.1 und spätere Versionen) bietet auch die Möglichkeit eines Ausgangssignals zur Warnung, dass die Reserve des Drahtinhalts im Fass erreicht wurde. Weitere Informationen zur Drahtreserve Warnung finden Sie auf Seite 11 dieses Handbuchs.

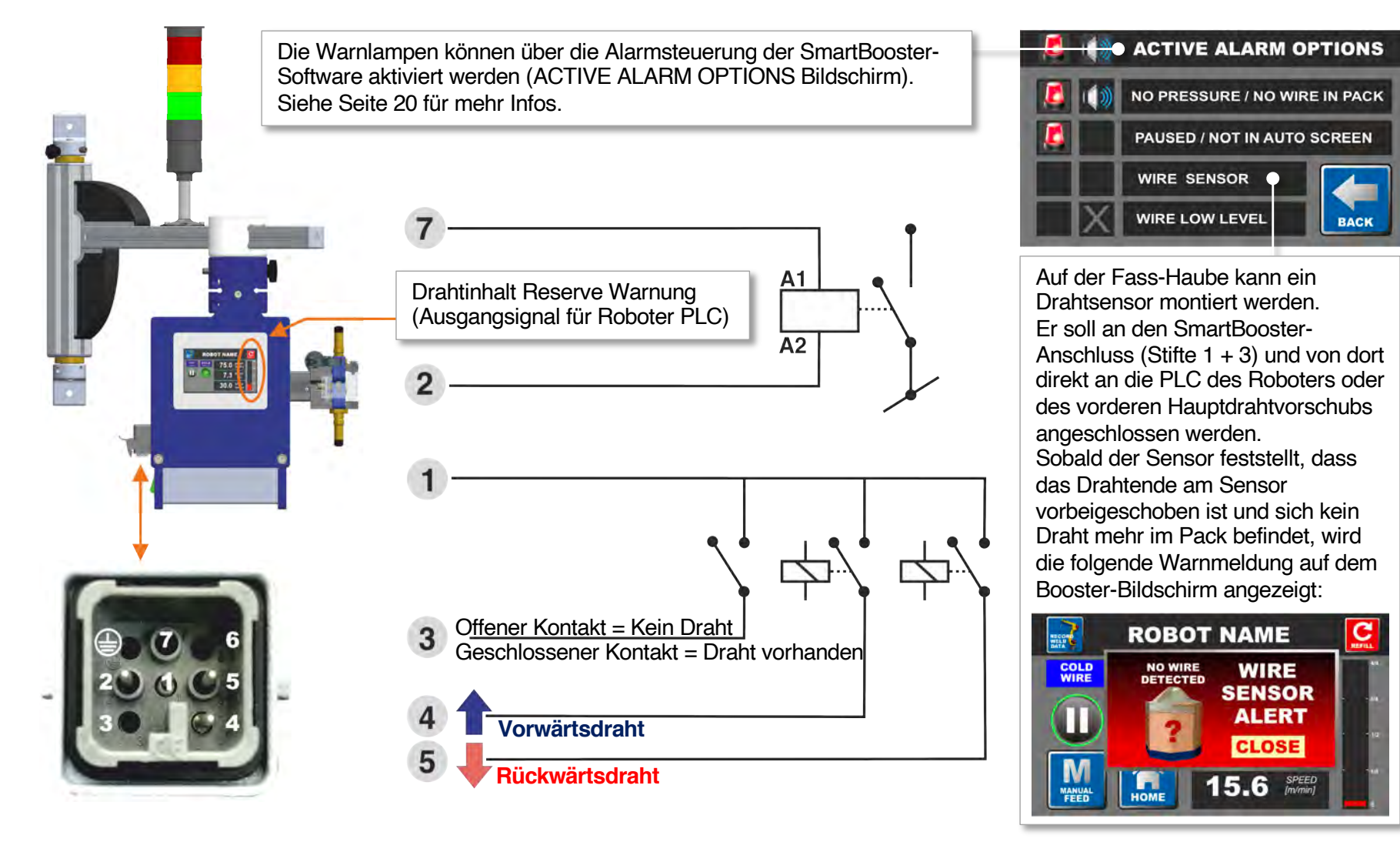

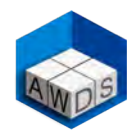

### **Sperrung oder Entsperrung, um den Zugriff auf das Menü EINSTELLUNGEN zu verhindern oder zuzulassen**

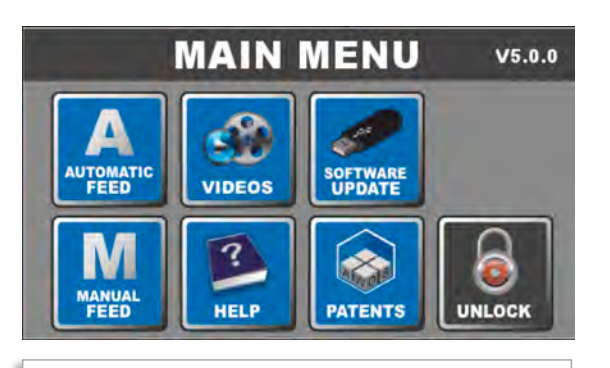

1. Die Taste mit dem **Schloss** berühren 2. Das Passwort **2937** + **ENTER**

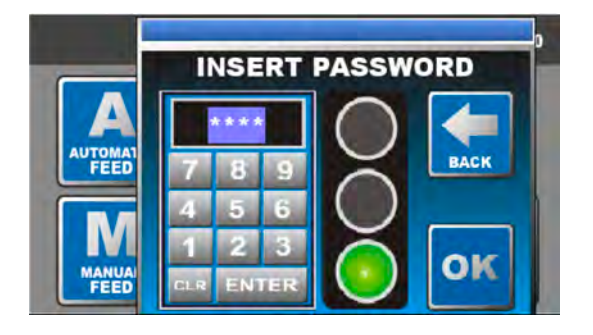

eingeben

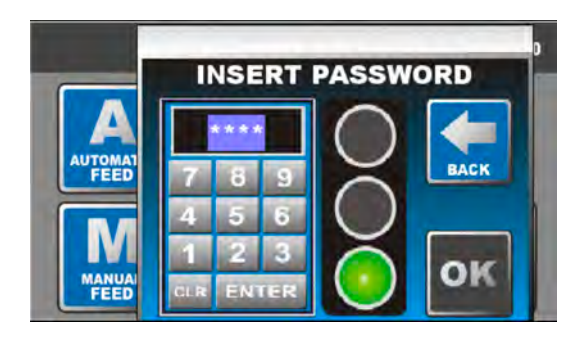

3. Wenn das grüne Licht erscheint, mit OK bestätigen.

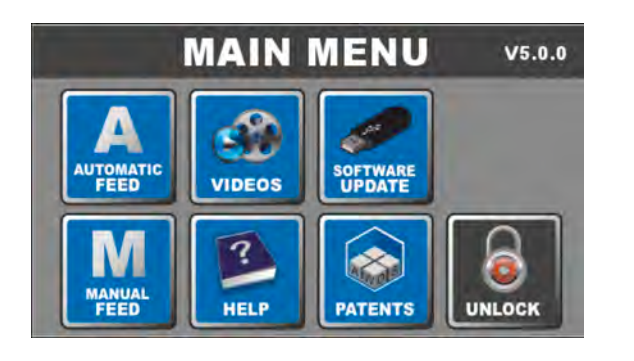

berühren

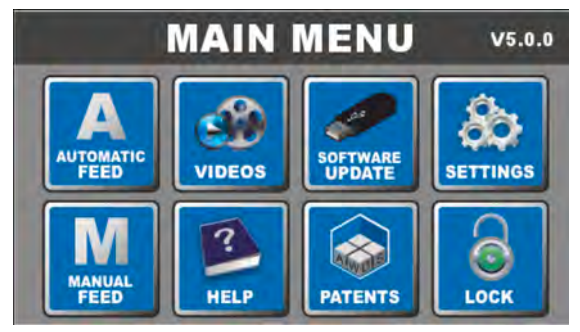

4. Nochmals die **Schloss-Taste** 5. Die Taste **SETTINGS** erscheint

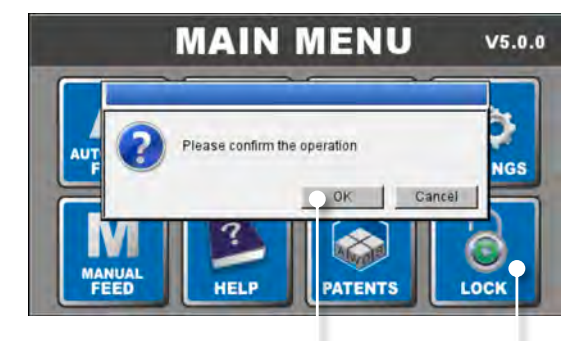

6. Um eine unerwünschte Parameteränderung zu verhindern, die Schloss-Taste berühren und mit OK bestätigen.

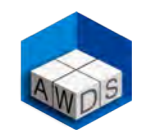

#### **Parameter Einstellung für Schlauchlänge, Draht, Verpackungsinhalt und Drahtreserve SYSTEM SETTINGS MAIN MENU SYSTEM SETTINGS**  $V5.0.0$

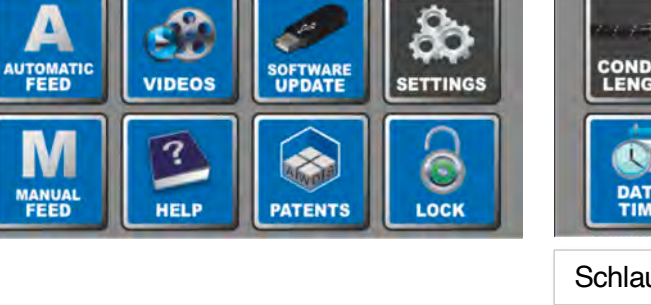

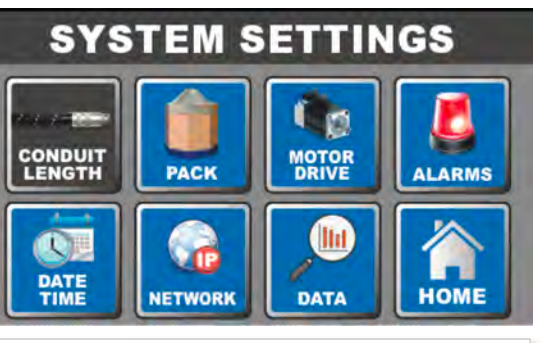

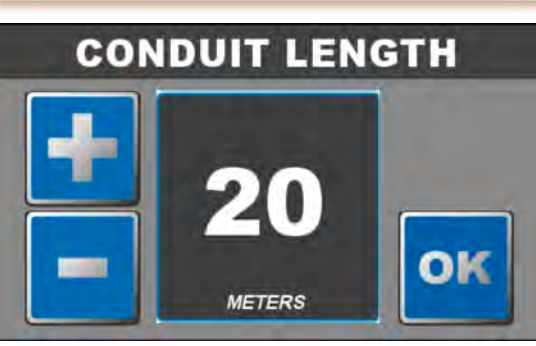

(L) **DATE**<br>TIME **HOME NETWORK DATA** Schlauchlänge: ??? Meter Drahtsorten: **Aluminium** oder **Stahldraht** Drahtdurchmesser: ??? mm Drahtmenge: ??? Kg

**PACK** 

**MOTOR**<br>**DRIVE** 

**ALARMS** 

**CONDUIT**<br>LENGTH

Diese Einstellungen sind für eine korrekte Datenverarbeitung und Aufzeichnung verschiedener SmartBooster-Funktionen sehr wichtig, z.B. die automatische erstmalige Drahteinfädelung durch den Rollenschlauch oder die Messung des im Schweißprozess verbrauchten Drahtes und des restlichen Schweißdrahtinhalts im Fass. Sobald die verwendeten Drahtsorten oder Durchmessern geändert werden, soll man auch die Einstellungen entsprechend modifizieren. Die Software Formeln sind ziemlich präzise, basieren jedoch auf dem durchschnittlichen Drahtdurchmesser zwischen den in den Industriestandards angegebenen Min- / Max Größen. Z.B: Eine 1,20 mm Drahtelektrode sollte für die Normen min. 1,18 und max. 1,20 betragen: Die SmartBooster Berechnungen basieren auf einem durchschnittlichen Durchmesser von 1,19 mm.

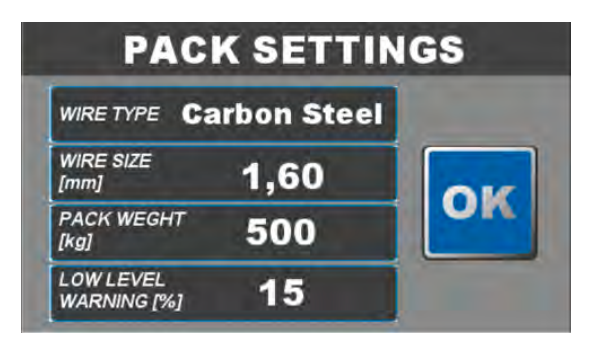

Drahtreserve: ??? %

### **Verpackungsinhalt und Drahtreserve Warnung**

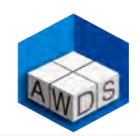

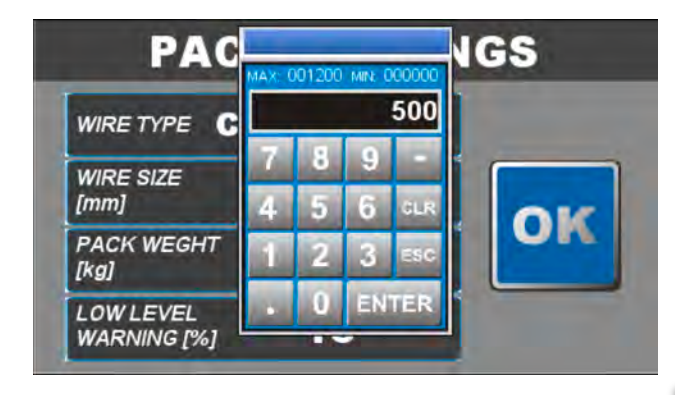

# **PACK SETTINGS**

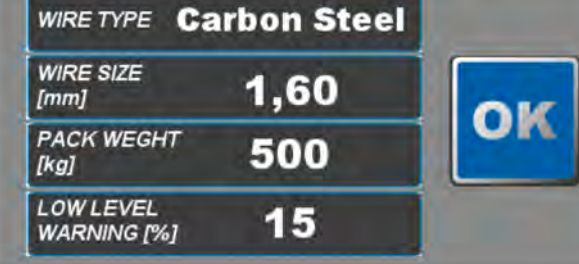

Das Gewicht des im Pack enthaltenen Drahtes muss während der Eingabe der Parameter eingestellt werden (siehe Seite 10 "Voreinstellung der Betriebsparameter"). Sobald dieser Vorgang abgeschlossen ist, berechnet das Programm die theoretische Länge des Drahtes in der Packung mit einer guten Näherung basierend auf dem spezifischen Gewicht des verwendeten Drahtes.

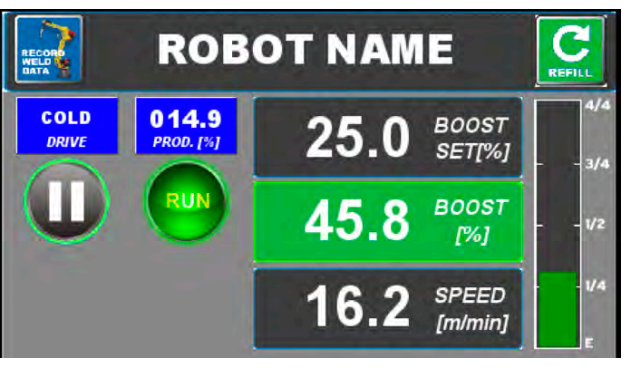

Während des Schweißens und der daraus folgenden Förderung des Drahtes aus dem Behälter, zeigt der grüne Strich auf der rechten Seite des Bildschirms den Restgehalt des Drahtes in der Verpackung an. Wenn die Drahtmenge in der Verpackung den voreingestellten Reservestand erreicht hat, ändert sich die Farbe des Strichs von grün nach rot.

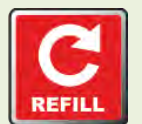

REFILI

Cancel

Vergessen Sie nicht, nach jedem Packwechsel die Inhaltseingabe zurückzusetzen, indem Sie auf

das Symbol "REFILL" tippen und dann den Vorgang bestätigen.

Die grüne Farbe des Strichs wird wieder einen vollen Verpackungsinhalt anzeigen. **Bitte beachten Sie, dass die Smartbooster-Funktionalität durch fehlendes Zurücksetzen des Draht-Levels nicht beeinträchtigt wird.**

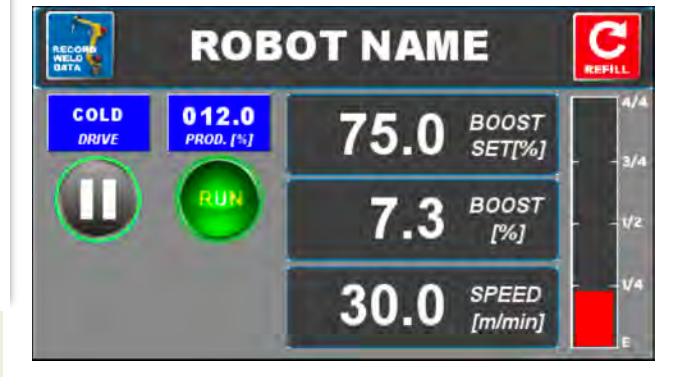

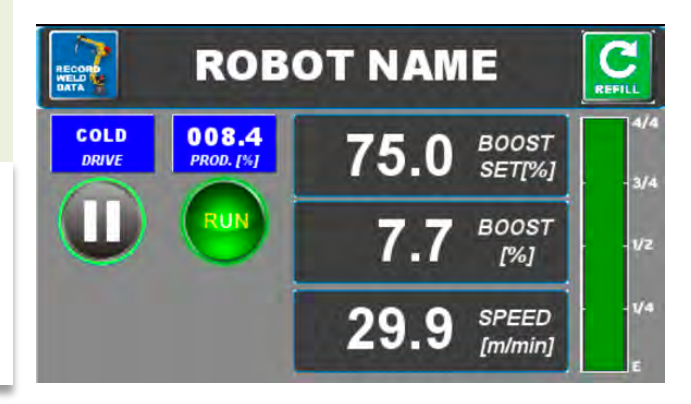

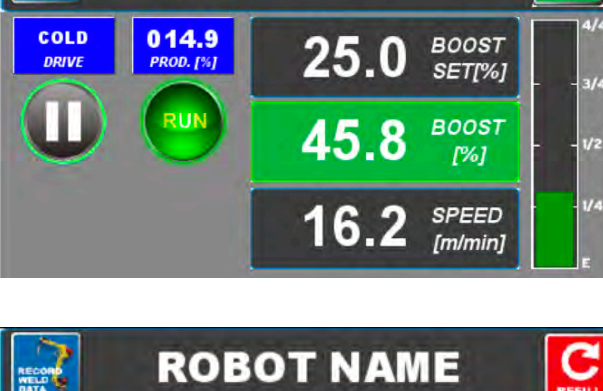

Please confirm the operation

H

**HOME** 

OK

**PAUSED** 

cot

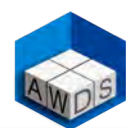

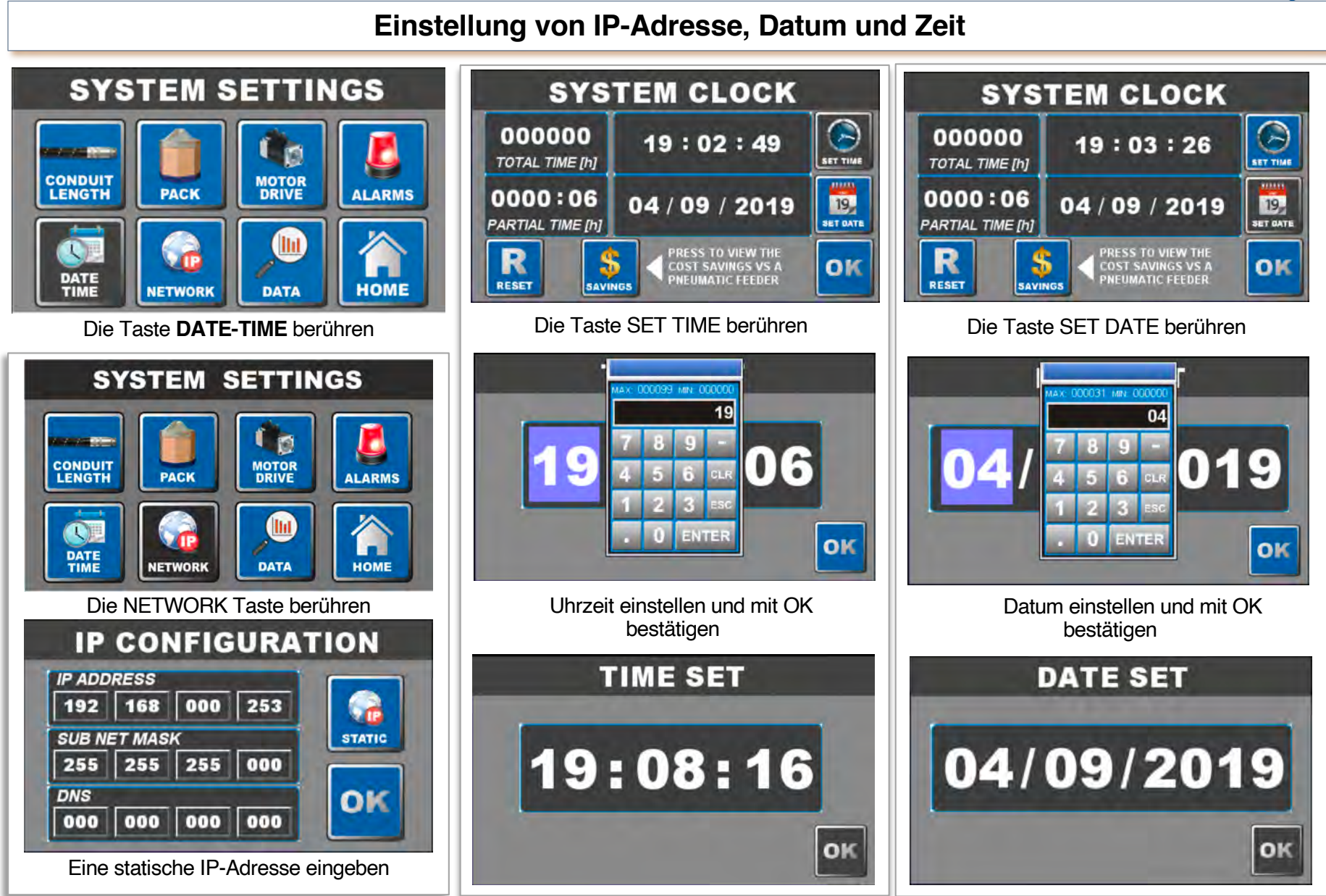

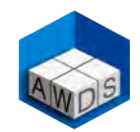

### **Einstellung der Booster Betriebsparameter auf den COLD WIRE Modus (empfohlen)**

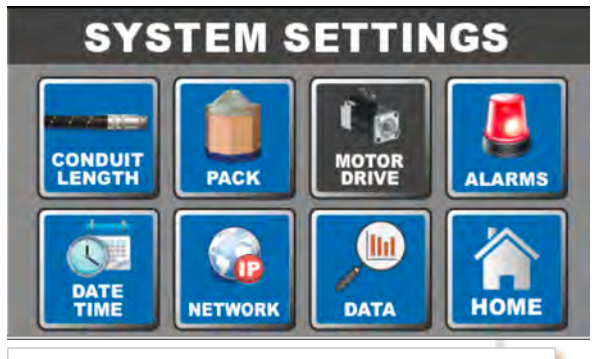

1. Die Taste MOTOR DRIVE berühren

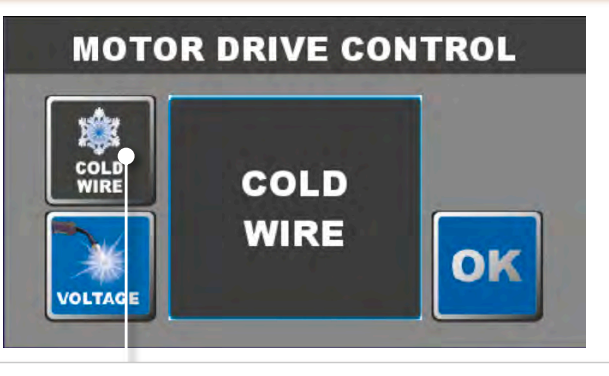

2. Die Taste **COLD WIRE** solange gedrückt halten, bis die Parameter Einstellung erscheint.

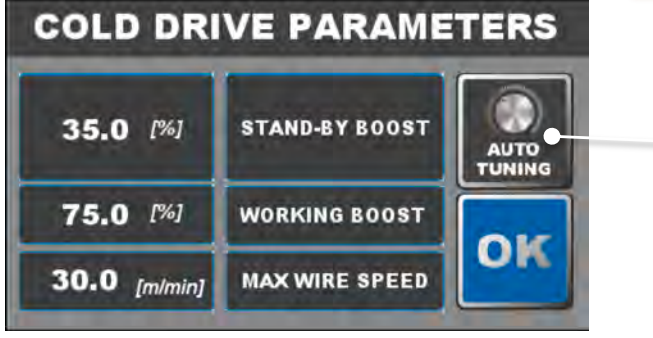

4. STAND-BY BOOST % ist ein Vorspannungs-wert des Motordrehmoments. Dieser Schub sollte nicht zu stark sein, um den Draht während einer Wartung bewegen zu können (z.B. bei Austausch von Stromdüse oder Schweißbrenner Spirale), aber ausreichend stark, um die anfängliche Zugkraft des vorderen Drahtvorschubgeräts zum Starten des Licht-bogens zu erleichtern.

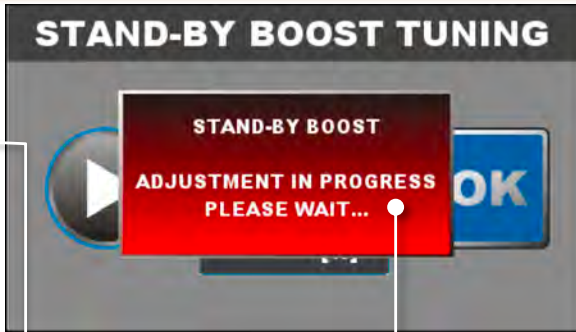

5. Der optimale Wert für STAND-BY BOOST% kann vom SmartBooster automatisch ermittelt werden.

**Vorgehensweise**: Nehmen Sie den Schlauch an der vorderen Drahtvorschubseite ab und berühren Sie dann die PLAY-Taste. Der Motor erhöht allmählich den Schub, bis er beginnt, den Draht zu bewegen. Wiederholen Sie zur Sicherheit den Vorgang ein zweites Mal.

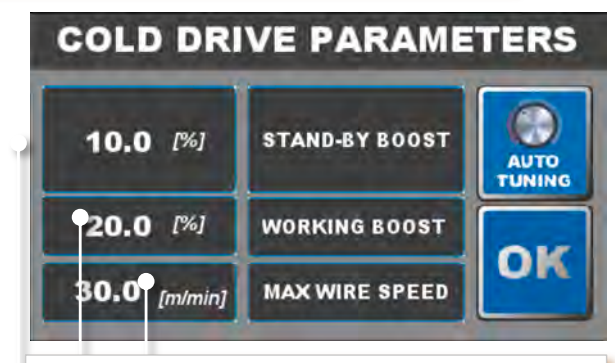

3. Das Feld mit dem Wert [%] berühren, um die Betriebsparameter zu verändern.

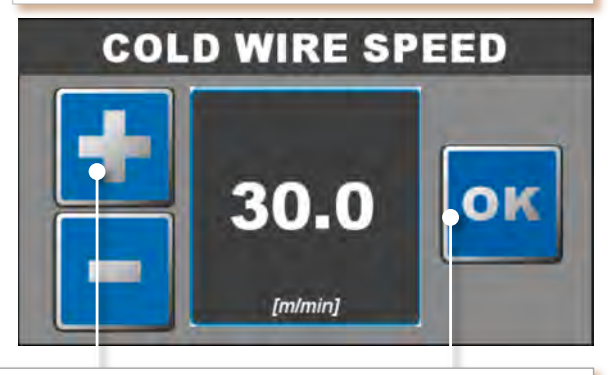

6. Der Standardwert für die maximale Drahtgeschwindigkeit (MAX AUTO SPEED) beträgt 30 Meter pro Minute. Die maximal einstellbare Geschwindigkeit ist 40 m/min. Der eingestellte Wert sollte der doppelten maximalen Geschwindigkeit entsprechen, die der Draht während des Schweißens erreicht. Normalerweise empfehlen wir eine Einstellung zwischen 25 und 30 Metern pro Minute.

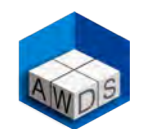

### **Einstellung von Stand-by und Boost % (Motor Drehmoment) auf den COLD WIRE Modus**

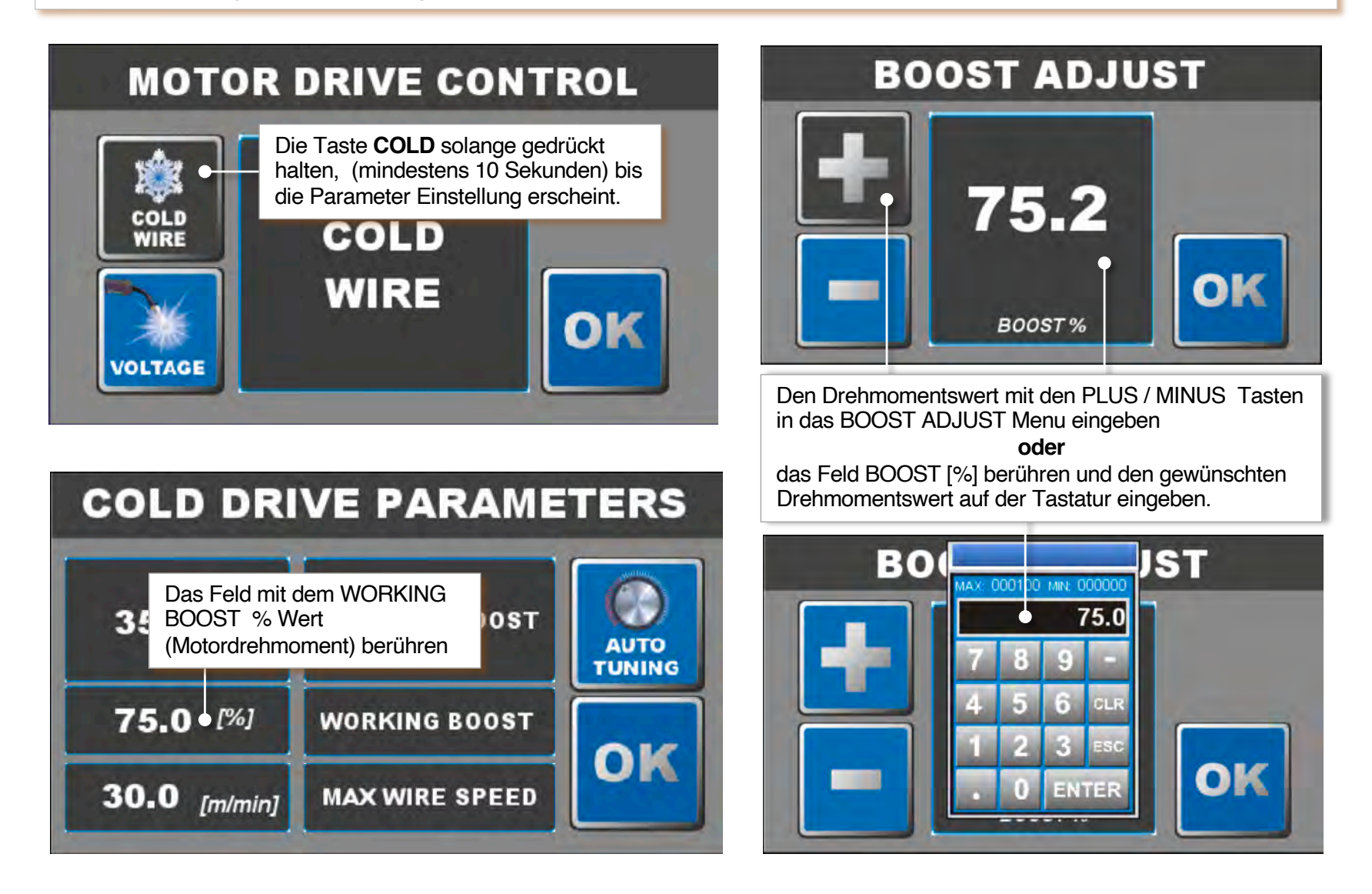

# **AUTO Bildschirm Beschreibung beim Schweißen im COLD WIRE Modus**

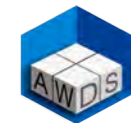

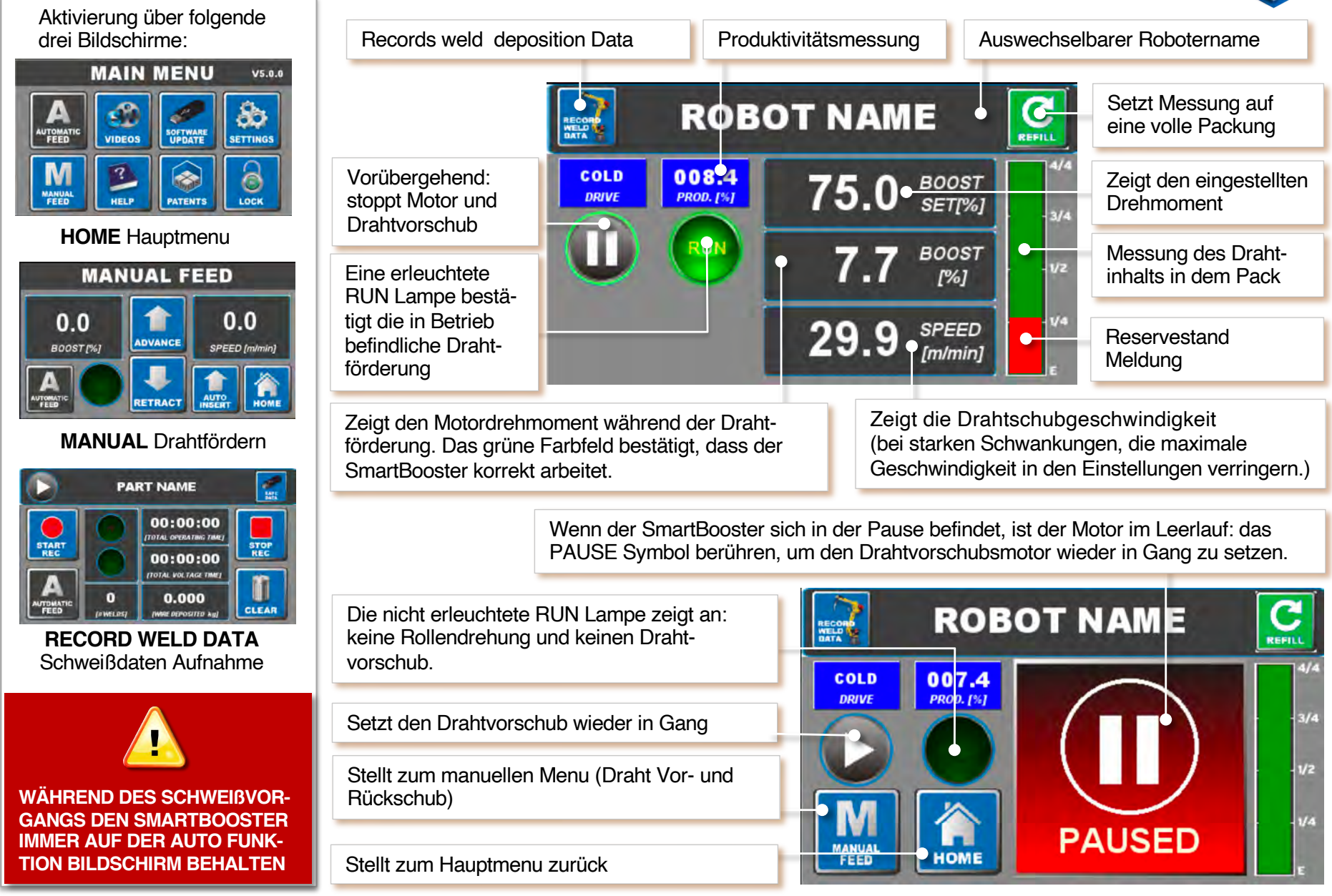

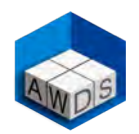

### **Einstellung der Betriebsparameter (maximale Drahtfördergeschwindigkeit) auf den VOLTAGE Modus**

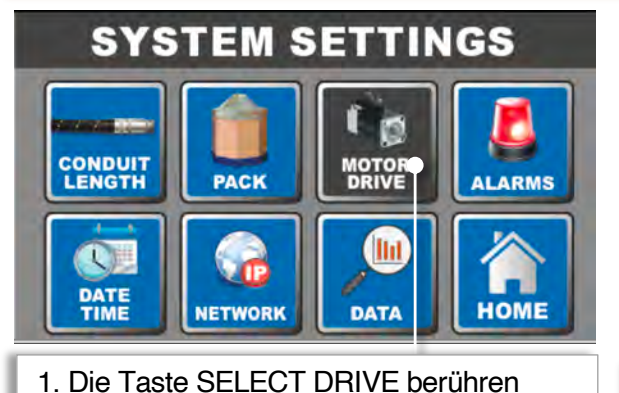

**MOTOR DRIVE CONTROL** O **COLD**<br>WIRE **VOLTAGE** OK VOLTAC

2. Die Taste **VOLTAGE** solange gedrückt halten, bis die maximale Drahtgeschwindigkeit Einstellung erscheint.

Im VOLTAGE-Modus beginnt der SmartBooster den Draht zu schieben, sobald er den Neutralstrom (normalerweise 24 Volt), beim Start des Schweißlichtbogens auf dem Schweißdraht erfasst. Es gab seltene Fälle bei einigen älteren Robotern, in denen der VOLTAGE-Modus bei der ersten SENSING-Prozedur Interferenzen verursacht hat. In diesem Fall wird empfohlen, vom VOLTAGE- zum COLD WIRE-Modus umzuschalten. Falls der SmartBooster im VOLTAGE-modus eingestellt wird, muss das zu schweißende Werkstück gut geerdet sein, da der Booster sonst nicht optimal funktionieren kann. Im VOLTAGE-modus ist es ratsam, den Abzug an den Roboter-PLC anzuschließen (siehe Anweisungen auf Seite 9), da dies eventuelle Wartungsarbeiten erheblich erleichtert. (z.B. bei Austausch von Stromdüse oder Schweißbrenner Spirale)

#### Sowohl im COLD WIRE- als auch im VOLTAGE-Modus:

der SmartBooster schaltet sich automatisch in PAUSE, sobald der Draht manuell oder über den vorderen Drahtvorschub, mit einer höheren als der eingestellten oder maximal möglichen Geschwindigkeit von 40 m/min gezogen wird. Folglich ist der Motor dann im Leerlauf und der rote Alarm am Kontroll-Turmlicht eingeschaltet.

Um den SmartBooster wieder in Betrieb zu nehmen, muss das Gerät aus PAUSE in einen aktiven Drahtvorschubmodus umgeschaltet werden (siehe Details auf Seite 19).

### **MAX AUTO SPEED**

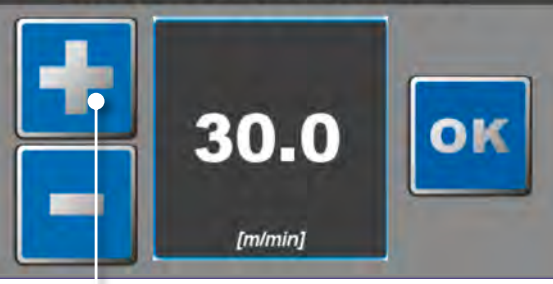

3. . Der Standardwert für die maximale Drahtgeschwindigkeit (MAX AUTO SPEED) beträgt 30 Meter pro Minute. Die maximal einstellbare Geschwindigkeit ist 40 m/min. Der eingestellte Wert sollte der doppelten maximalen Geschwindigkeit entsprechen, die der Draht während des Schweißens erreicht. Normalerweise empfehlen wir eine Einstellung der Drahtgeschwindigkeit zwischen 25 -30 m/min.

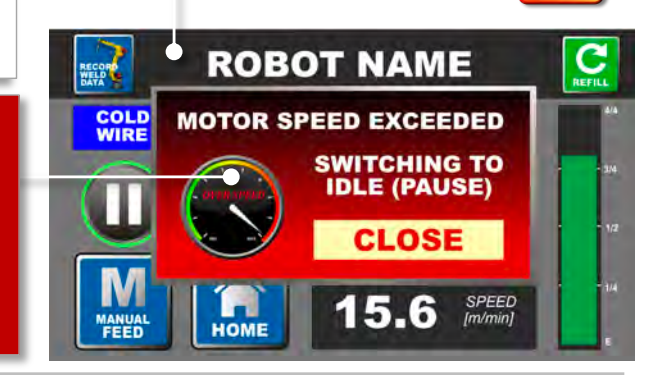

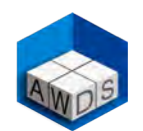

### **Einstellung von dem Booster DREHMOMENTSWERT (BOOST %) im VOLTAGE Modus**

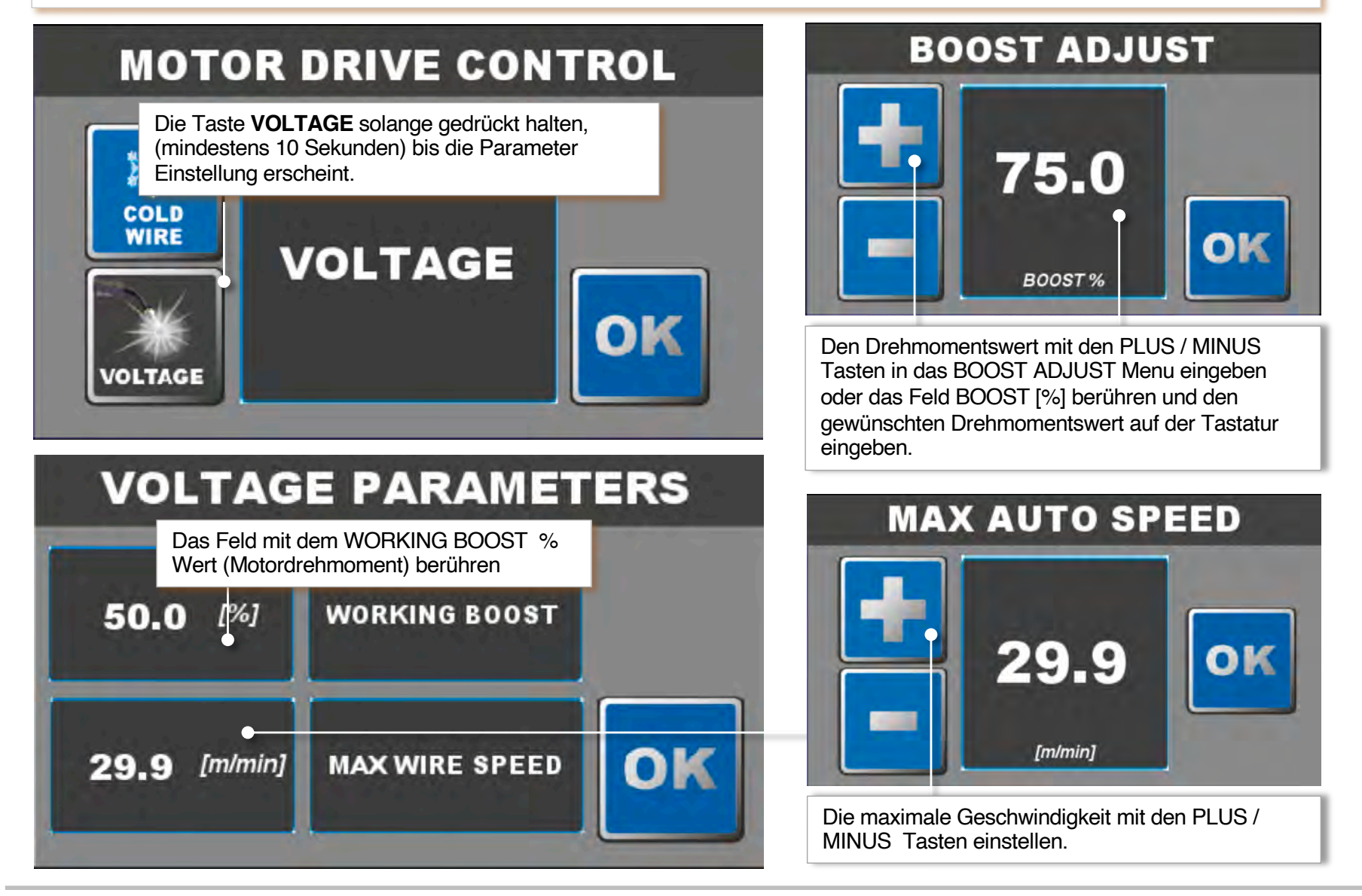

# **AUTO Bildschirm Beschreibung beim Schweißen im VOLTAGE Modus**

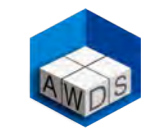

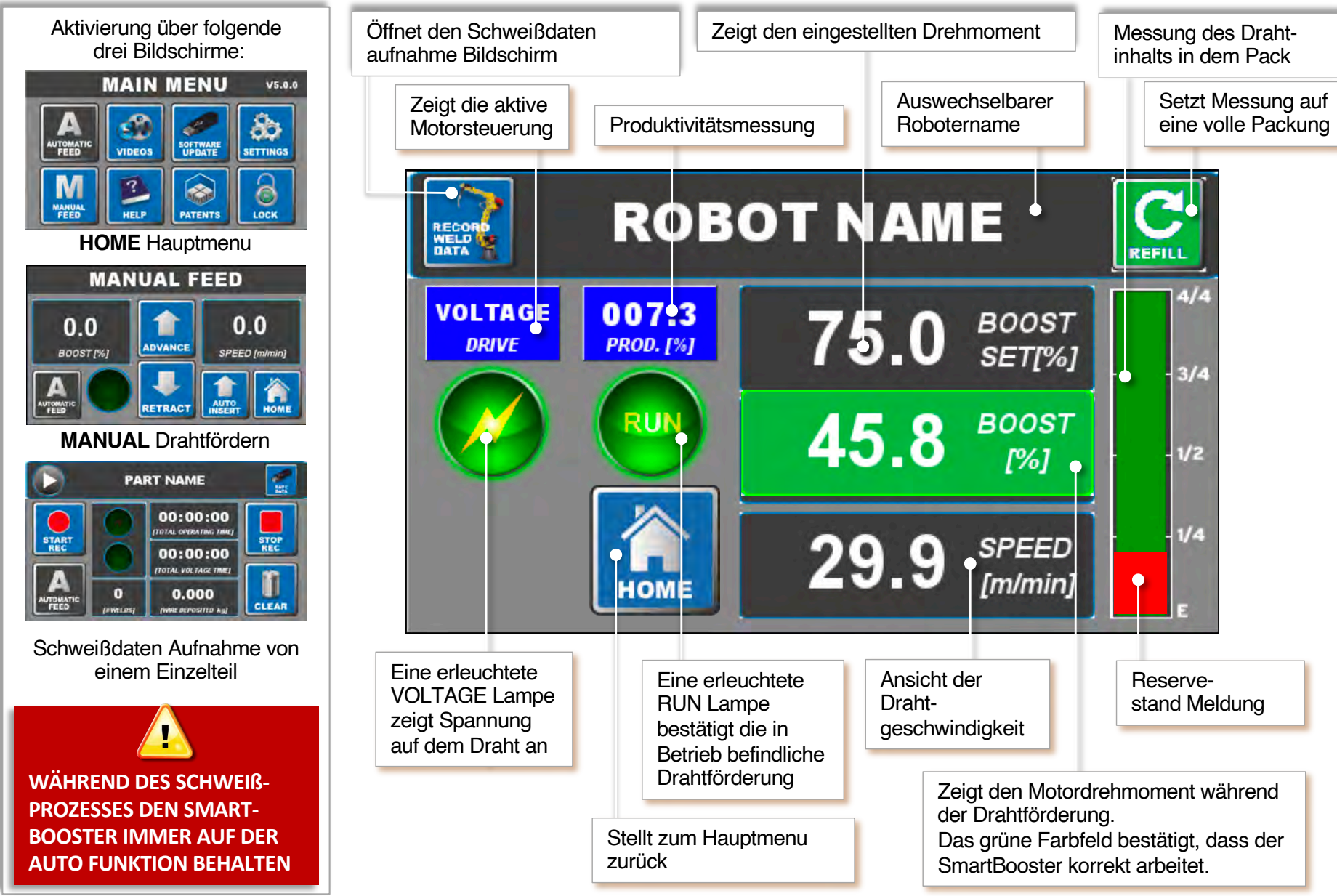

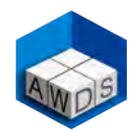

### **Wichtiger Hinweis: Während des Schweißprozesses den Booster immer auf der Auto-Funktion behalten**

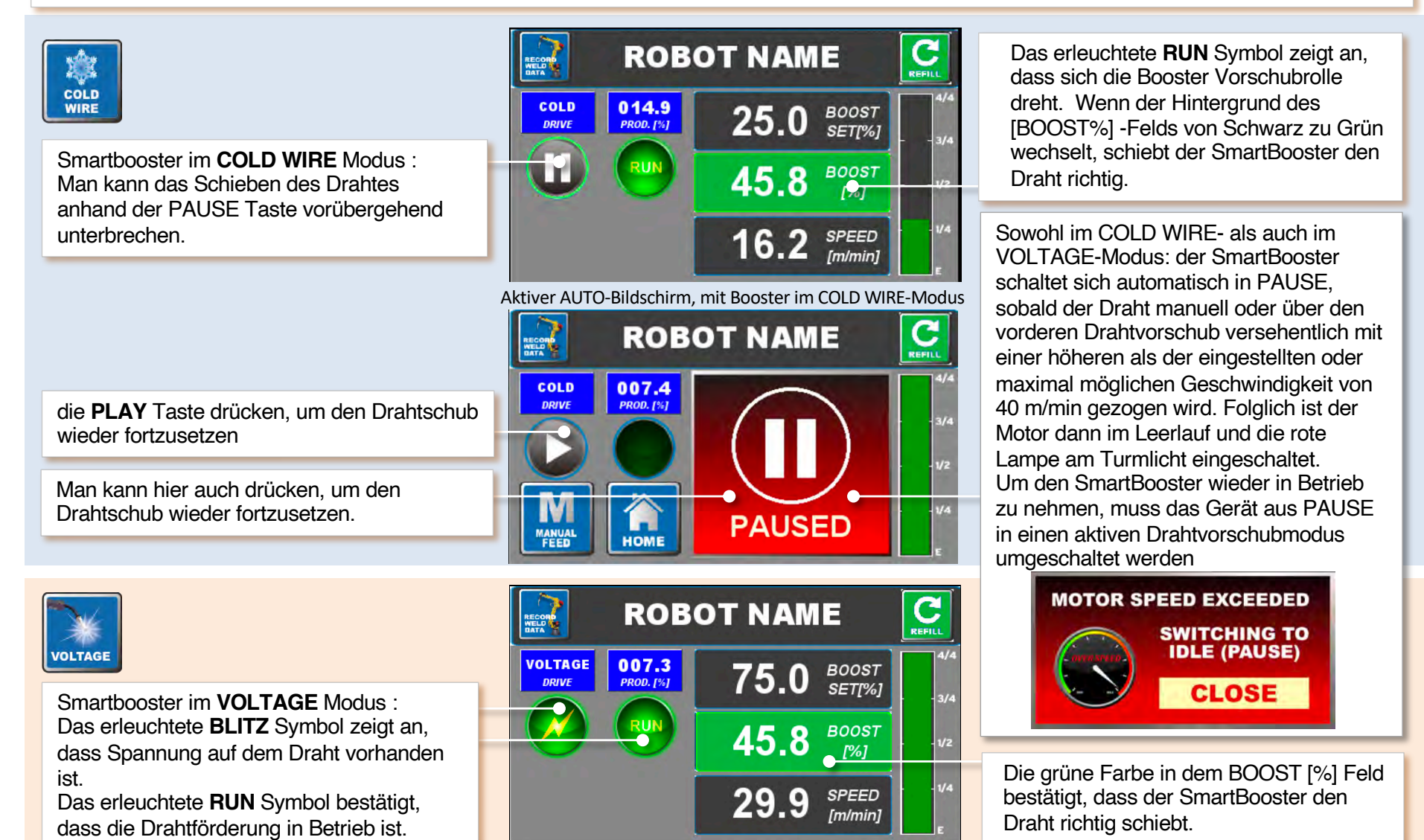

Aktiver AUTO-Bildschirm, mit Booster im VOLTAGE-Modus

# **Einstellung und Beschreibung von Alarm- und Funktionsturmlicht**

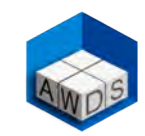

Auf dem SETTINGS Bildschirm die Taste ALARMS berühren, um die Alarm-Optionen einzustellen

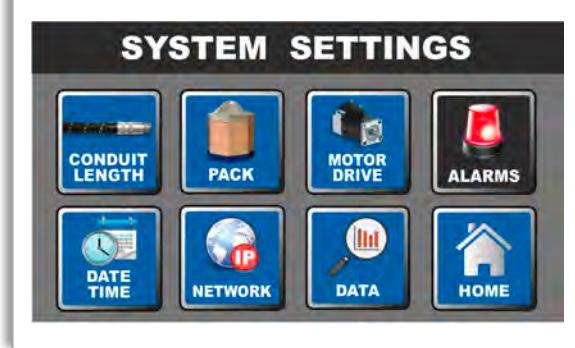

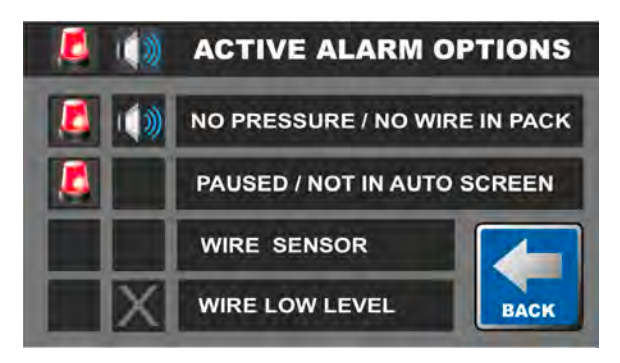

Man kann auf diesem Bildschirm die verschiedenen Alarm-optionen (Lampen und akustisches Signal) nach Wunsch «AN» oder «AUS» schalten. Die Alarm-Option PAUSED/NOT IN AUTO Bildschirm ist standardmäßig aktiviert. Das akustische Signal für die WIRE LOW LEVEL (Drahtreserve) Warnung kann nicht angestellt werden.

#### **ROTES LICHT:**

Zeigt eine Anomalie an (Booster in Pause oder nicht im Auto-Bildschirm) und dies erfordert ein sofortiges Eingreifen und Korrekturmaßnahmen des Bedieners.

**ROTES + GRÜNES LICHT** (gleichzeitig): Die Kombination der beiden Leuchten deutet darauf hin, dass sich die Schubrolle mit einer zu hohen Geschwindigkeit dreht, weil entweder die Einstellung des Rollendrucks nicht korrekt ist oder sich kein Draht mehr im Fass befindet und sich die Schubrolle frei dreht.

#### **ORANGENES LICHT:**

Es leuchtet auf, sobald am Draht ein elektrisches Signal erkannt wird. Wenn diese Lampe aufleuchtet, soll der Bediener den Draht mit Vorsicht und geschützt berühren. Wenn kein aktives Schweißen stattfindet, sollte die Ursache für das Vorhandensein von Strom auf dem Draht sofort identifiziert und behoben werden.

#### **GRÜNES LICHT:**

Ein Blinken dieses Lichtes zeigt an, dass der SmartBooster eingeschaltet und im Standby-Modus ist. Wenn die Schubrolle den Draht richtig schiebt, leuchtet das grüne Licht kontinuierlich.

Jeder SmartBooster ist mit einem dreifarbigen Turmlicht ausgestattet:

1) ROT 2) ORANGE 3) GRÜN

Wenn der SmartBooster ausgeschaltet ist, sind alle drei Lichter (wie auf diesem Bild) ebenfalls ausgeschaltet.

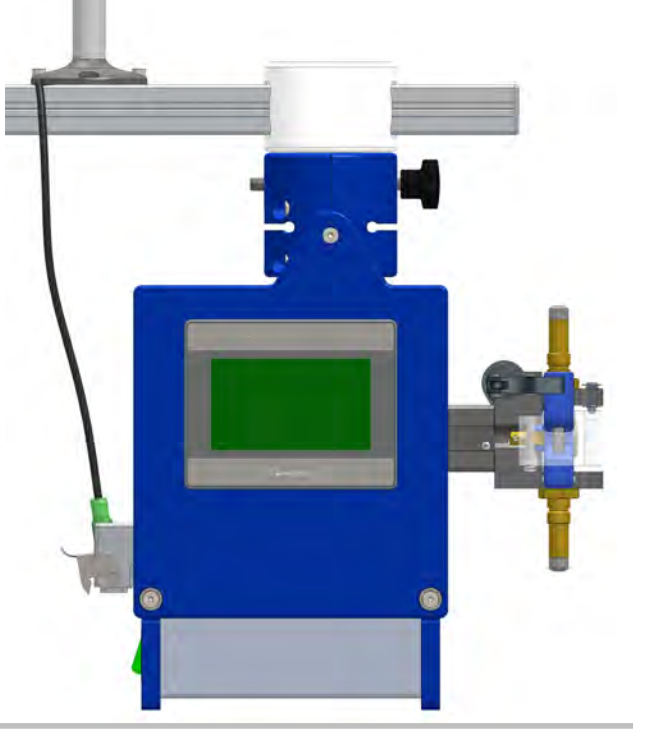

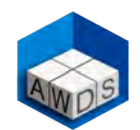

### **GRÜNES LICHT AN: KEINE MASSNAHME NOTWENDIG**

**Erster Fall: GRÜNE LAMPE BLINKT , ROTE UND ORANGENE LAMPEN AUS.**

Der SmartBooster ist angeschaltet.

Die Schubrolle schiebt keinen Draht, weil der SmartBooster im STAND-BY Modus ist.

- ü **Der Boost [%] Feldhintergrund bleibt schwarz**
- ü **Das RUN-Licht ist aus**
- ü **Die Drahtvorschubgeschwindigkeit ist 00.0**

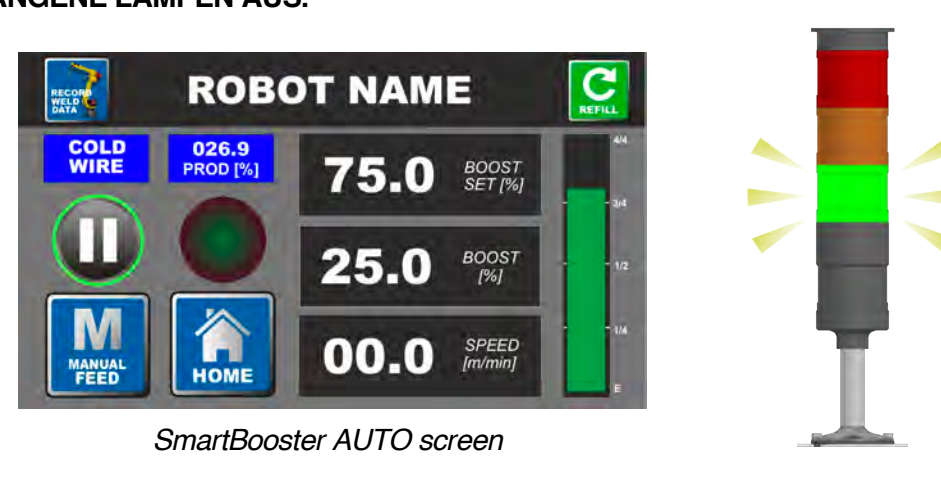

#### **Zweiter Fall: GRÜNE UND ORANGENE LAMPEN AN, ROTE LAMPE AUS.**

Der SmartBooster ist angeschaltet. Die Schubrolle schiebt den Draht. Das Lichtbogenschweißen ist im Gange. Ein Stromsignal läuft auf dem Draht. (aber beim Laser Schweißen geht die orangene Lampe nicht an, weil keine Spannung auf dem Draht läuft).

- ü **Der Boost [%] Feldhintergrund wird grün**
- ü **Das RUN-Licht ist an**
- ü **Die Drahtvorschubgeschwindigkeit ist über 00.0**

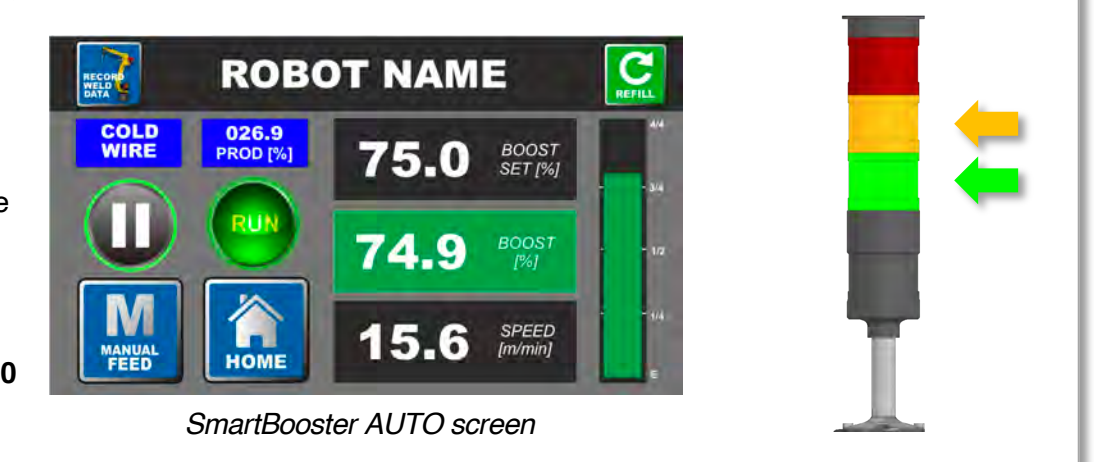

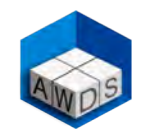

### **ROTES LICHT AN: EINE KORREKTUR MASSNAHME IST NOTWENDIG**

**Erster Fall: ROTE LAMPE AN , ORANGENE LAMPE KANN AN ODER AUS SEIN, GRÜNE LAMPE AUS.**

Der SmartBooster ist im PAUSE Modus. Der Motor läuft im Leerlauf und die Schubrolle schiebt keinen Draht. Das Pause-Symbol blinkt.

Um den aktiven Schub des Boosters zu starten, die PLAY Taste oder das PAUSE-Symbol berühren. Falls man den Booster in Pause Modus mit Motor im Leerlauf belässt und der Schweißlichtbogen beginnt, leuchtet NUR die orangene Lampe.

**Diese Alarm-Option ist standardmäßig aktiviert.**

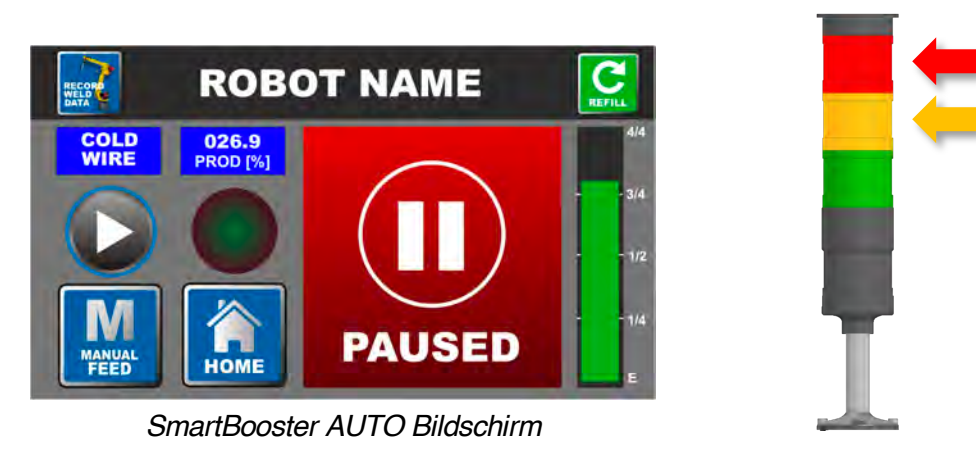

#### **Zweiter Fall: ROTE LAMPE AN , ORANGENE LAMPE UND GRÜNE LAMPE AUS.**

Der SmartBooster ist nicht im AUTO Bildschirm und deshalb nicht in der Lage, den Draht zu schieben, um den vorderen Hauptdrahtvorschub zu unterstützen.

Zur Umschaltung auf den AUTO Bildschirm die AUTOMATIC FEED Taste berühren.

**Diese Alarm-Option ist standardmäßig aktiviert.**

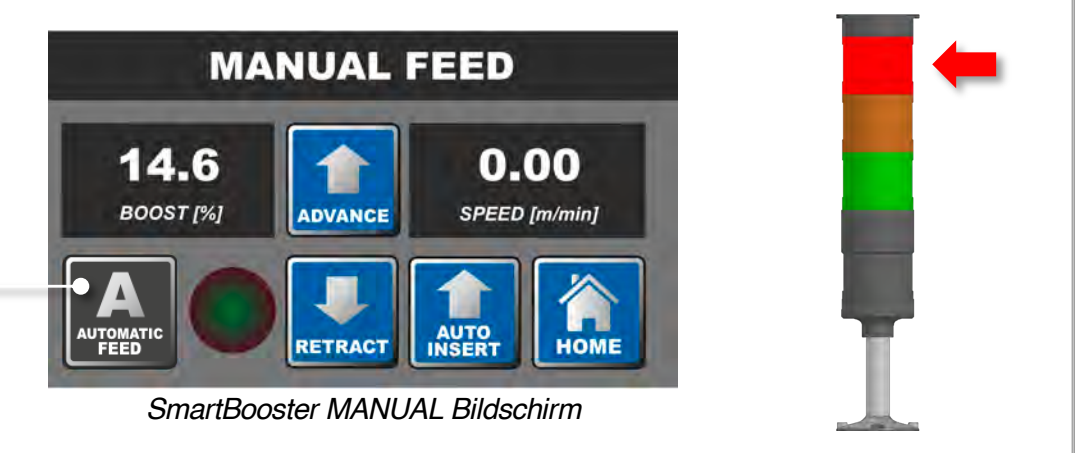

### **Funktionen der Kombination von rot /grün /orange der Turmlicht-Alarmlampe**

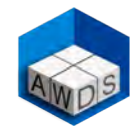

### **ROTES UND GRÜNES LICHT AN: EINE KORREKTUR MASSNAHME IST EMPFOHLEN**

#### **Erster Fall: ROTE UND GRÜNE LAMPE AN , ORANGENE LAMPE AUS.**

Wenn der Rollendruck richtig eingestellt ist, sich die Schubrolle aber immer noch mit einer ungewöhnlich höheren Geschwindigkeit als normal dreht und der Schweißlichtbogen aufgehört hat, **ist das Drahtfass wahrscheinlich leer.**

#### **Hinweis:**

Dieser Alarm kann auch beim anfänglichen manuellen Einfädeln des Drahtes in den Schlauch ausgelöst werden. **In solchem Fall den Alarm ignorieren.**

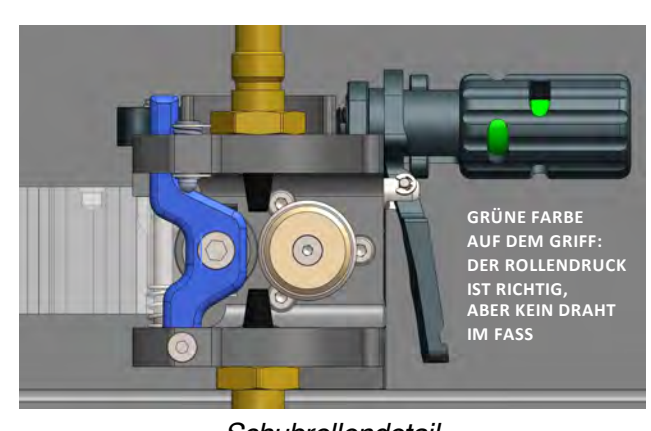

*Schubrollendetail*

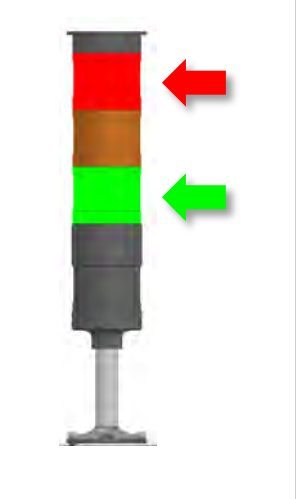

#### **Zweiter Fall: ROTE, GRÜNE UND ORANGENE LAMPE AN**

Falls der Rollendruck während des Schweißlichtbogens nicht richtig eingestellt ist und die Schubrolle sich mit einer höheren Geschwindigkeit als normal dreht, rutscht wahrscheinlich die Schubrolle auf dem Draht. In diesem Fall den Griff im Uhrzeigersinn drehen, bis die rote Farbe grün wird.

#### **Mit dem aktiven Schweißlichtbogen bleibt auch das gelbe Licht konstant an.**

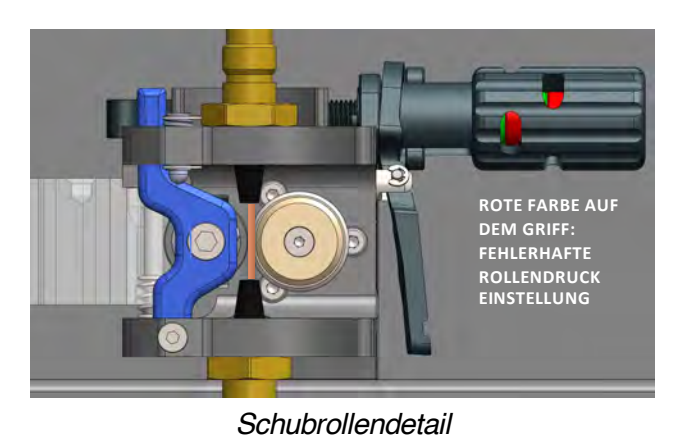

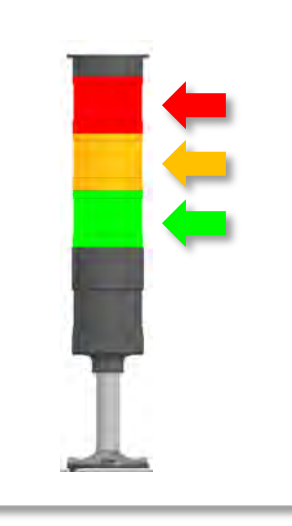

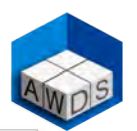

### **FALLS DAS ORANGENE LICHT AN IST, WÄHREND DIE SCHUBROLLE KEINEN DRAHT SCHIEBT, IST EINE DRINGENDE WARTUNGSMASSNAHME NÖTIG**

#### **Erster Fall: GRÜNE UND ORANGENE LAMPE AN , ROTE LAMPE AUS**

Der vordere Drahtvorschub zieht den Draht und der SmartBooster unterstützt die Drahtförderung von hinten.

Der aktive Schweißprozess läuft und der Draht wird mit elektrischem Strom versorgt: Während des Schweißlichtbogens ist Strom auf dem Draht normal, und die SmartBooster-Sensoren erkennen das Vorhandensein von Spannung und aktivieren die grüne und orangene Warnleuchte entsprechend.

Hinweis: Beim Laserschweißen schaltet sich die orangefarbene Lampe nie an, da während des Schweißvorgangs normalerweise kein Strom auf dem Draht läuft.

#### **Zweiter Fall: ORANGENE LAMPE AN , ROTE UND GRÜNE LAMPE AUS**

Der vordere Drahtvorschub zieht keinen Draht und die SmartBooster Schubrolle dreht nicht. KEIN AKTIVER SCHWEIßPROZESS LÄUFT, aber der SmartBooster erkennt weiterhin ein elektrisches Signal auf dem Draht. Das orangene Alarmlicht wird aktiviert und zeigt das Vorhandensein von Spannung auf den Schweißdraht an.

**DIESE ANOMALIE KANN EIN SICHERHEITSPROBLEM DARSTELLEN UND DIE EVENTUELLEN GEFAHREN MÜSSEN UMGEHEND IDENTIFIZIERT UND BESEITIGT WERDEN. DIE ROLLENABDECKUNG NICHT ÖFFNEN UND DEN DRAHT NICHT OHNE RICHTIGE ISOLIERUNG UND ANGEMESSENEN SCHUTZ BERÜHREN.**

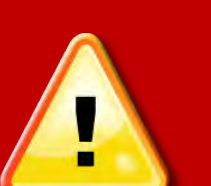

**Wichtiger Hinweis: den Draht immer mit äußerster Sorgfalt berühren, da er immer noch unter Strom stehen kann, auch falls das orangene Licht, aufgrund eines Defektes der Lampe oder der inneren voltmetrischen Relais aus ist.**

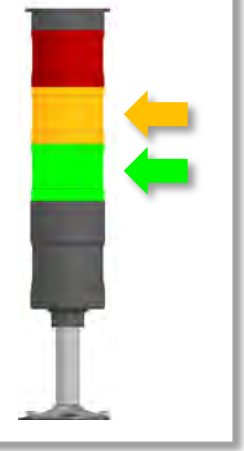

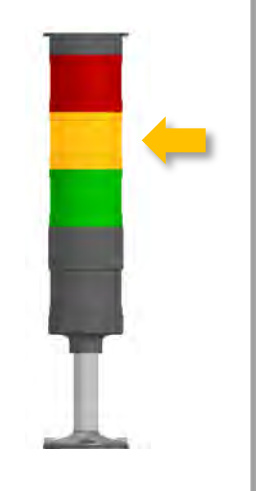

# **Verfügbare Video-Tutorials auf der Website und auf dem Gerät**

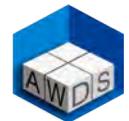

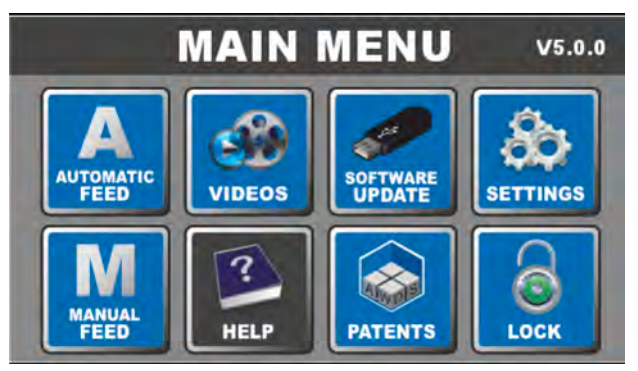

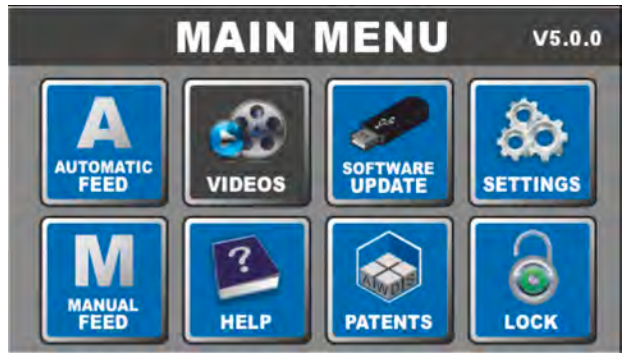

Auf dem Hauptmenü die Taste **HELP** berühren Auf dem Hauptmenü die Taste **VIDEOS** berühren Auf dem Hauptmenü die Taste **PATENTS** berühren

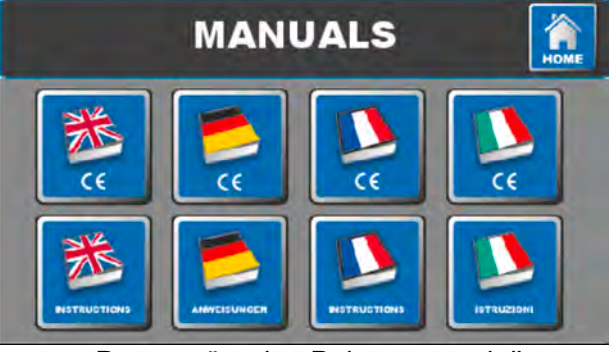

Das gewünschte Dokument und die Das gewünschte Thema auswählen Eiste der AWDS-Technologies-Patente, die Sprache auswählen Sprache auswählen Sprache auswählen

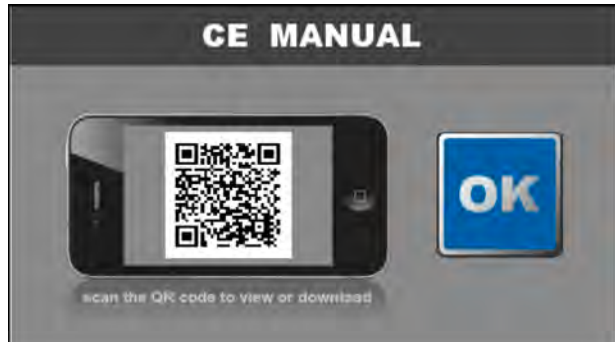

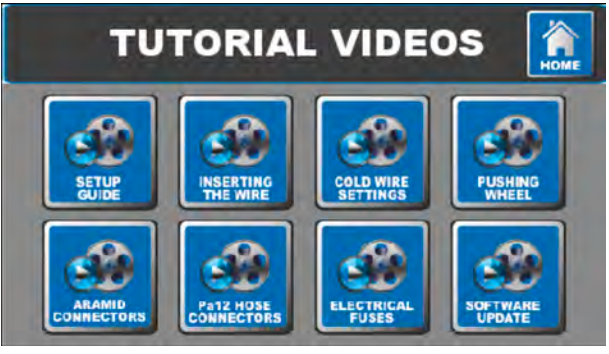

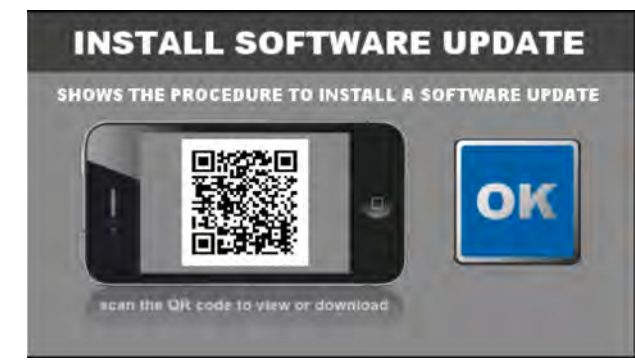

Den QR-Code mit dem Smartphone scannen Den QR-Code mit dem Smartphone scannen

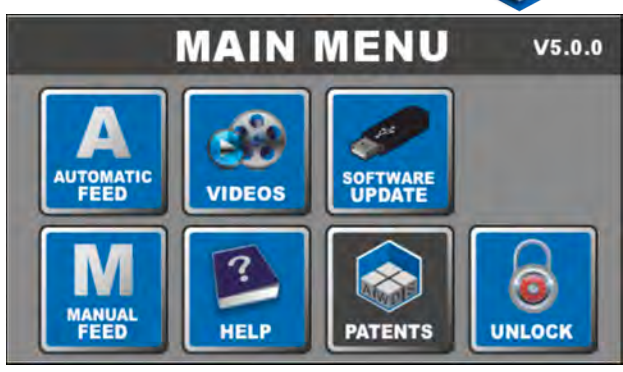

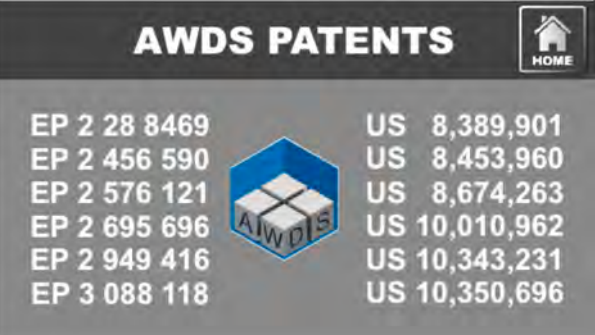

sich auf die in diesem Handbuch beschriebenen Drahtvorschubsysteme beziehen

Video-Tutorials können direkt von der [Website www.awds-technolog](http://www.awds-technologies.com/)ies.com angesehen und heruntergeladen werden.

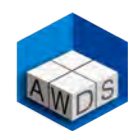

### **Wichtiger Hinweis: vor dem Schweißen immer den Schubrollendruck prüfen**

Für die erste Drahteinführung ist es offensichtlich notwendig, den Druckkontrollknopf gegen den Uhrzeigersinn zu drehen, um den Rollendruck zu lockern; danach ist es aber Pflicht, den Schubrollendruck wiederherzustellen (für eine korrekte Drahtschiebung während der Schweißung).

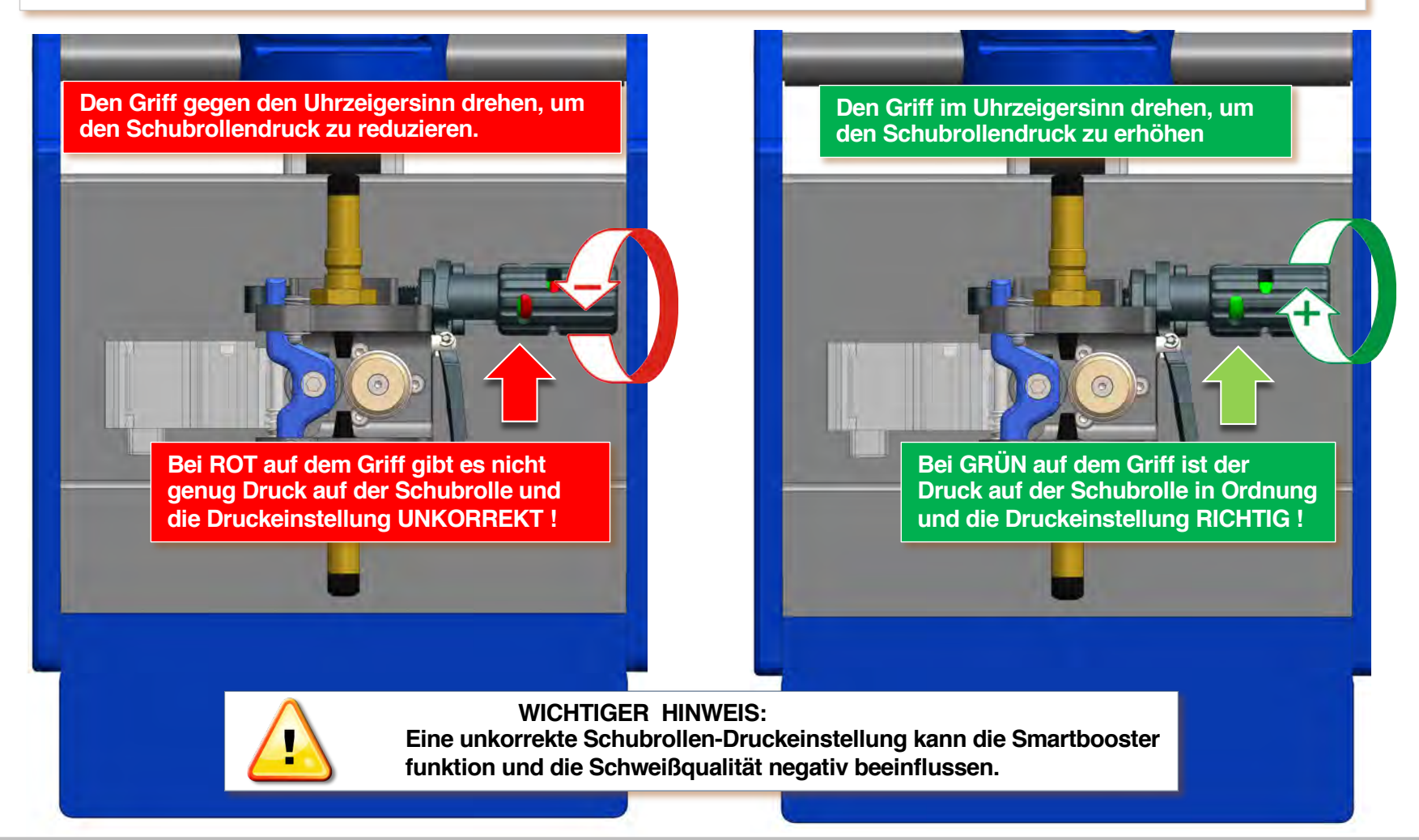

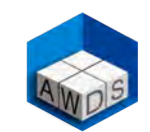

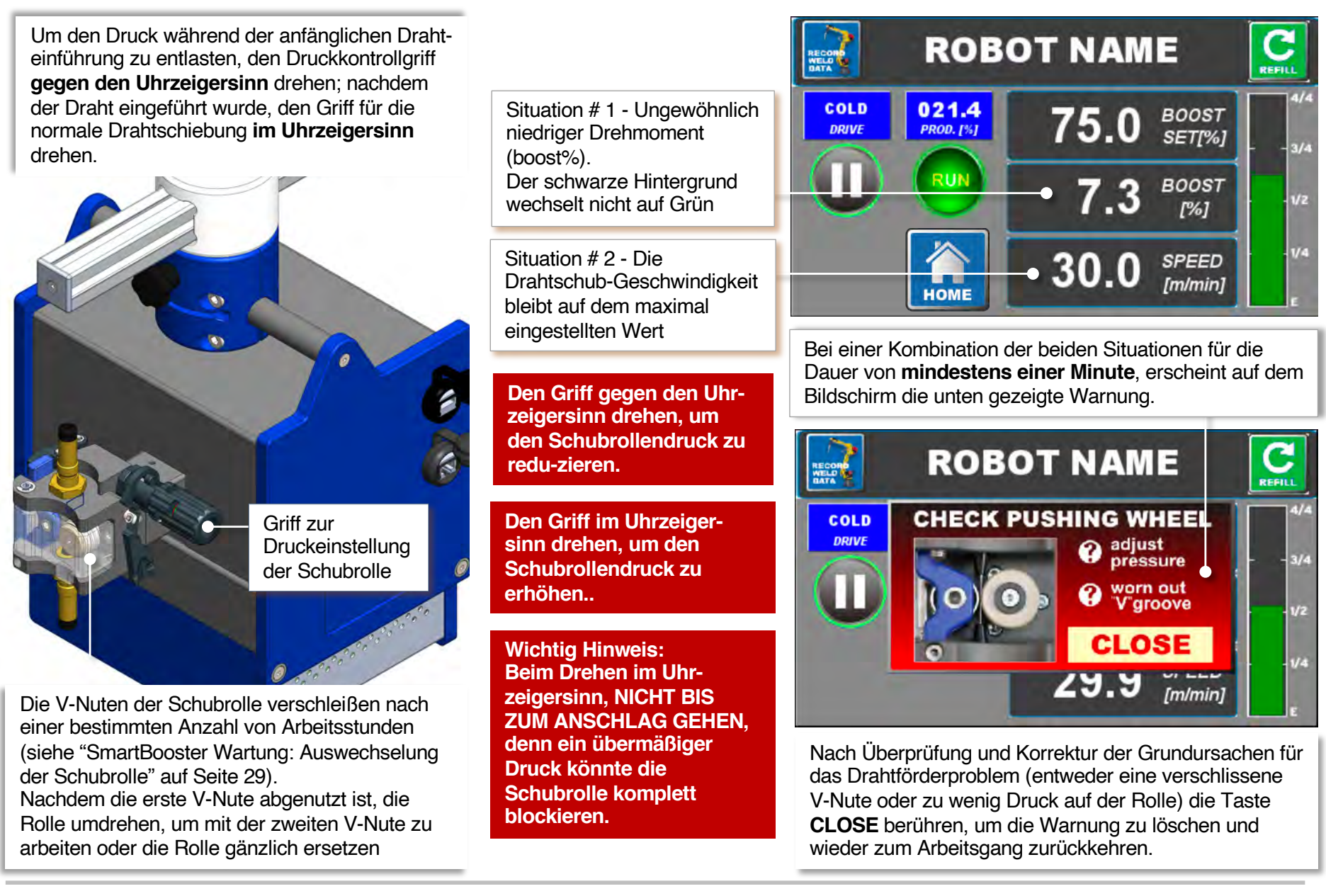

### **Wartung und Austausch der Drahtschubrolle**

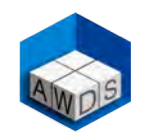

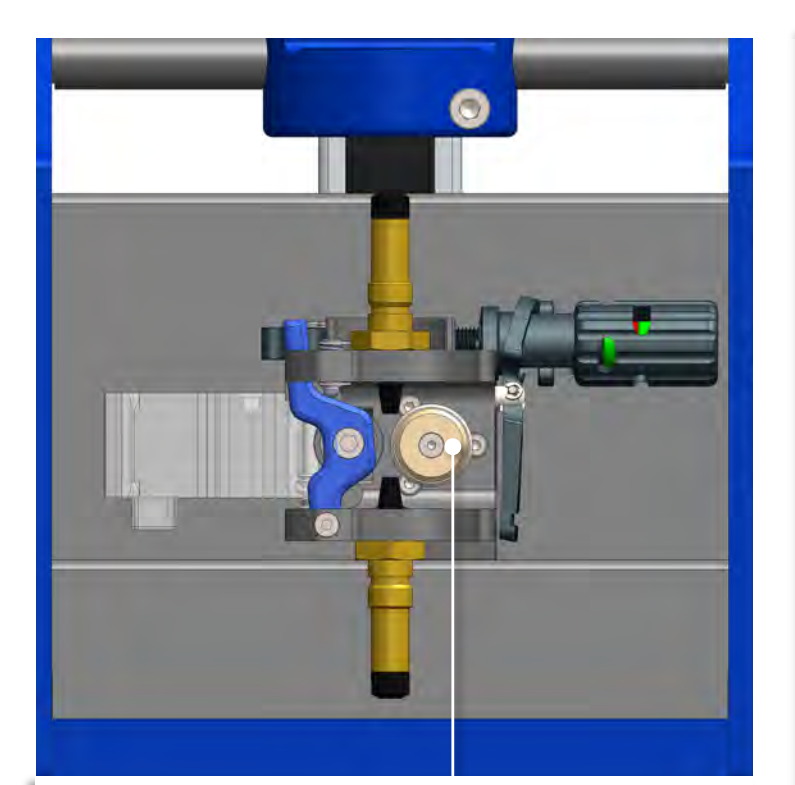

den Griff auf den Draht zu maximieren und die SmartBooster Drahtförderaktion effizienter zu machen.

Nachdem die erste Nute abgenutzt ist, wird empfohlen, die Anzahl der Arbeitsstunden der Rolle auf dem Teil-Zeitzähler (siehe Datum- und Zeiteinstellung auf Seite 13) zu prüfen, um ein Rollenaustausch-Protokoll zu etablieren. Danach die Schubrolle umdrehen, die zweite V-Nute benützen und sofort eine neue Rolle bestellen. Bei der Rollenmontage einen Tropfen Schraubensicherung LOCTITE 243 (mittelfest) auftragen.

Die Schubrolle soll regelmäßig gewartet werden. Sie wird in zwei separaten Teilen geliefert: der innere Kunststoffisolierkern und die äußere Stahlabdeckung.

Jede Schubrolle hat zwei V-förmige Nuten: Nachdem eine Nute verschlissen ist, kann die äußere Abdeckung umgedreht werden, um mit der zweiten Nute zu arbeiten. Nachdem beide Nuten verschlissen sind, muss die äußere Abdeckung wieder vollständig durch eine neue ersetzt werden.

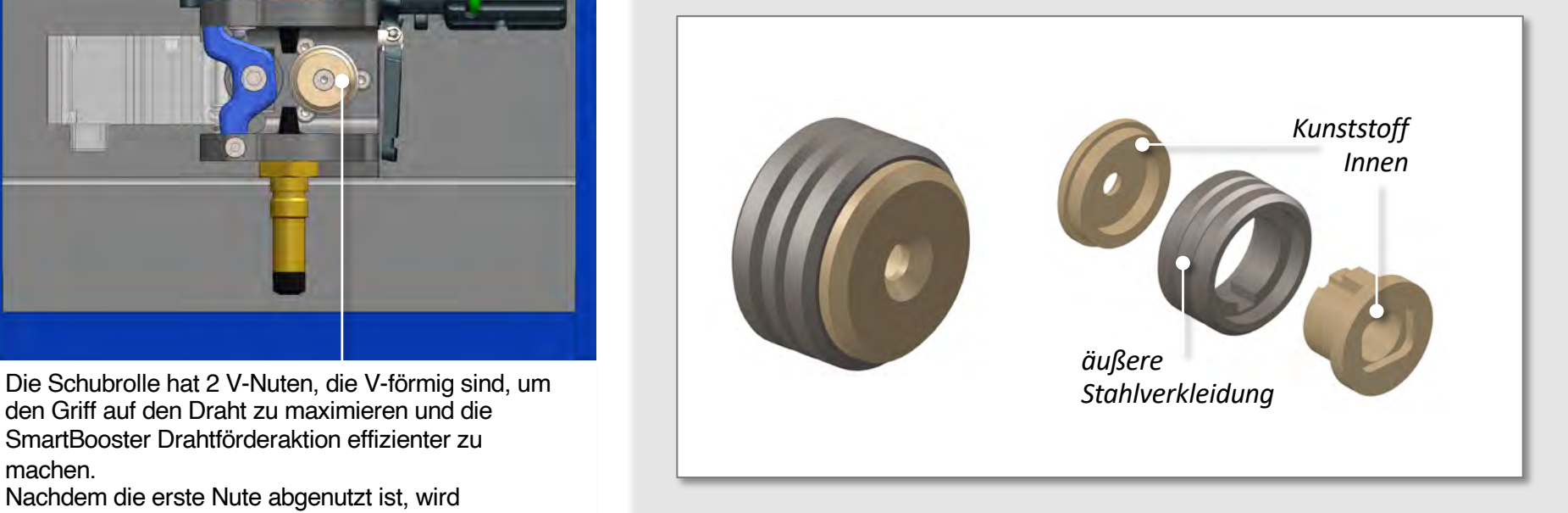

Peek Kunststoffinnenkörper als Isolierung mit äußerer Stahlverkleidung: empfohlen für **Stahldrähte**.

Die V-Nute sollte mindestens 1000 Betriebsstunden dauern, aber eine regelmäßige Sichtkontrolle der Nute wird vorgeschlagen, vor allem wenn die Warnung bereits auf dem Bildschirm angezeigt wurde.

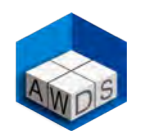

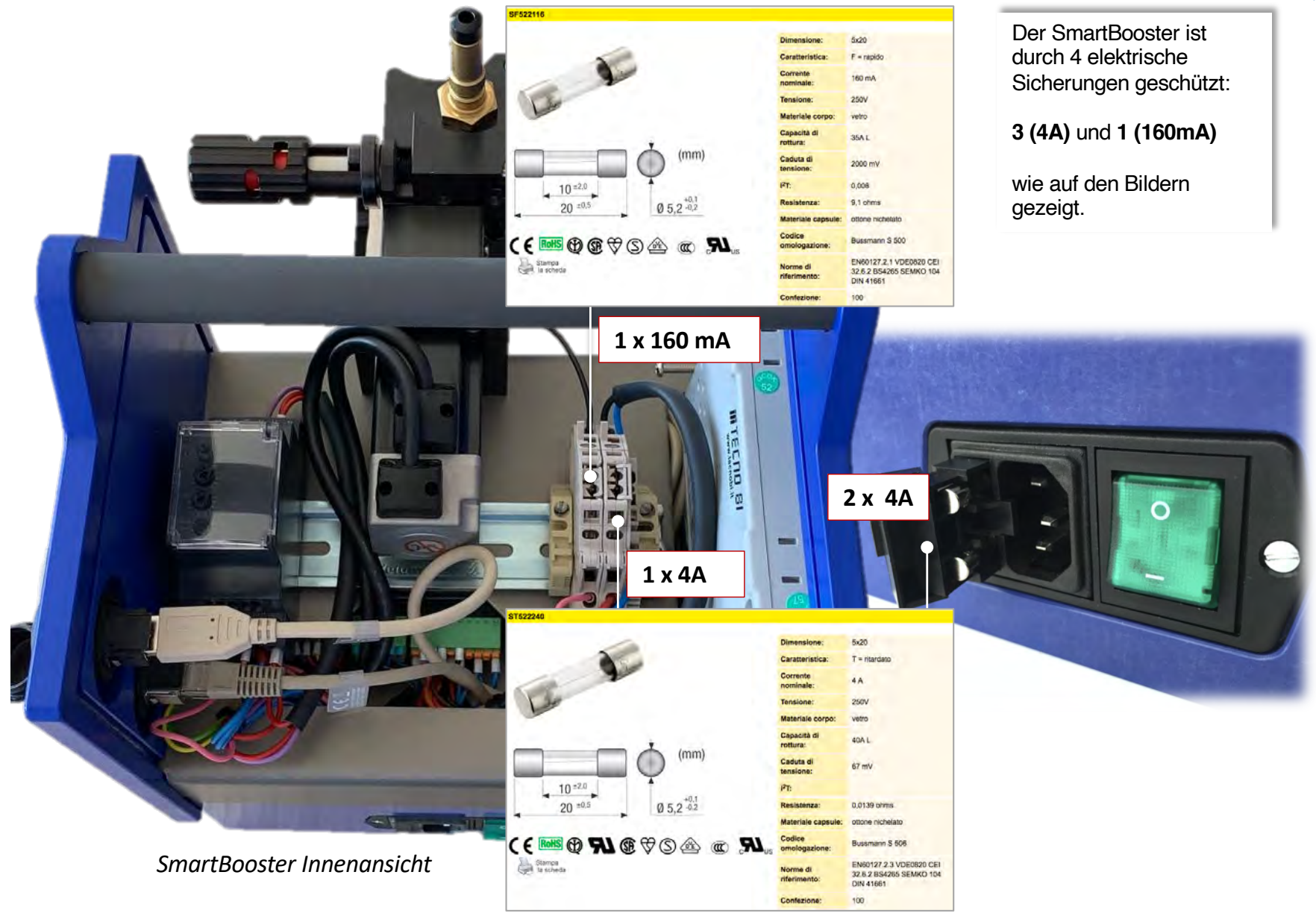

# **Aktualisierung der SmartBooster Software**

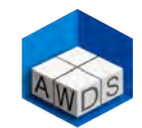

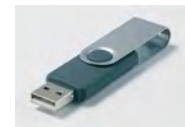

Die SmartBooster Software wird laufend verbessert. AWDS-technologies bietet ihren Kunden auf Lebensdauer kostenlose Aktualisierungen an, die von der [Website www.awds-technolog](http://www.awds-technologies.com)ies.com im registrierten Kundenbereich heruntergeladen werden können. Unten folgen die Schritte zur Software Installierung. **Die aktualisierte Software soll erst auf einem USB (NTFS oder FAT formatiert) aufgemacht werden.**

Auf dem Hauptmenu die SOFTWARE **DEMOKRATISCHE EINE SOFTWARE UPDATE Taste** UPDATE Taste berühren **MAIN MENU**  $V5.0.0$ Ô ۰ AUTOMATIC SOFTWARE<br>UPDATE **VIDEOS** 6  $\boldsymbol{a}$ S **MANUAL**<br>FEED **HELP UNLOCK PATENTS** Die UPDATE Taste nochmals berühren Die UPDATE Taste nochmals berühren<br>
1 Fern Die DOWNLOAD Taste berühren und sofort den USB einstecken **DEVICE SOFTWARE INFO** ø **SOFTWARE** 

**SMARTBOOSTER PLUS Ver. 5.0.0** Copyright AWDS-Technologies 2019<br>All Rights Reserved

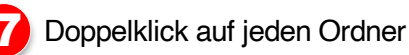

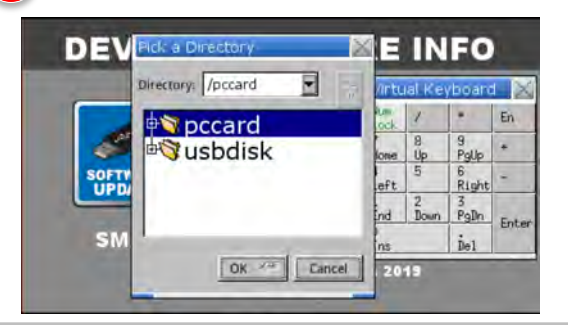

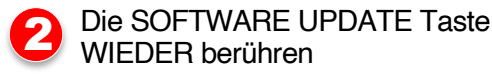

**DEVICE SOFTWARE INFO** SOFTWARE<br>UPDATE **HOME SMARTBOOSTER PLUS Ver. 5.0.0** Copyright AWDS-Technologies 2015<br>All Rights Reserved **DEVICE SOFTWARE INFO** Download/Upload Download 4 Upload Restart project and exit SOFTWA Cancel Restart after download/upload **SMA**  $5.0.0$ Time remaining 1 **All Rights Reserved** 

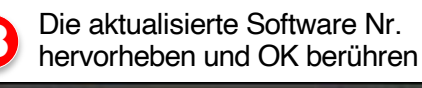

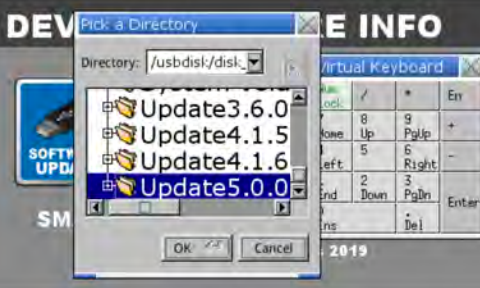

Das erste Password **1969** eingeben danach **ENTER** und **OK** berühren

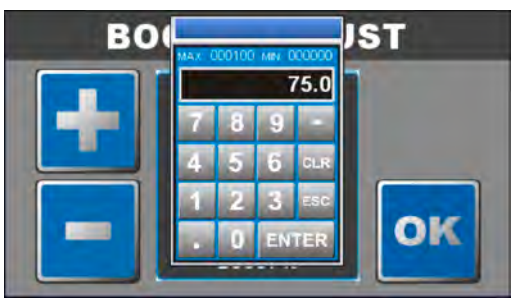

Das zweite Password **111111**  eingeben

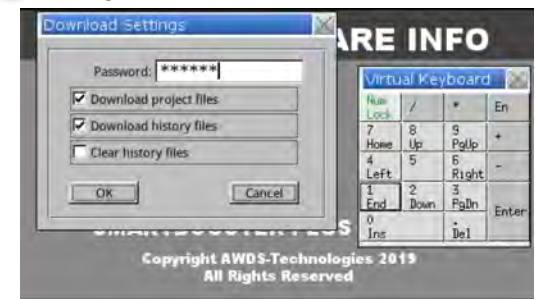

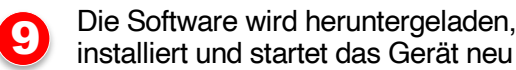

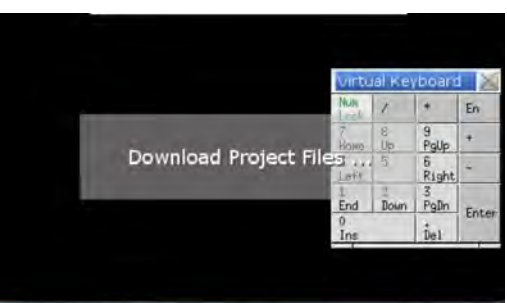

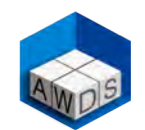

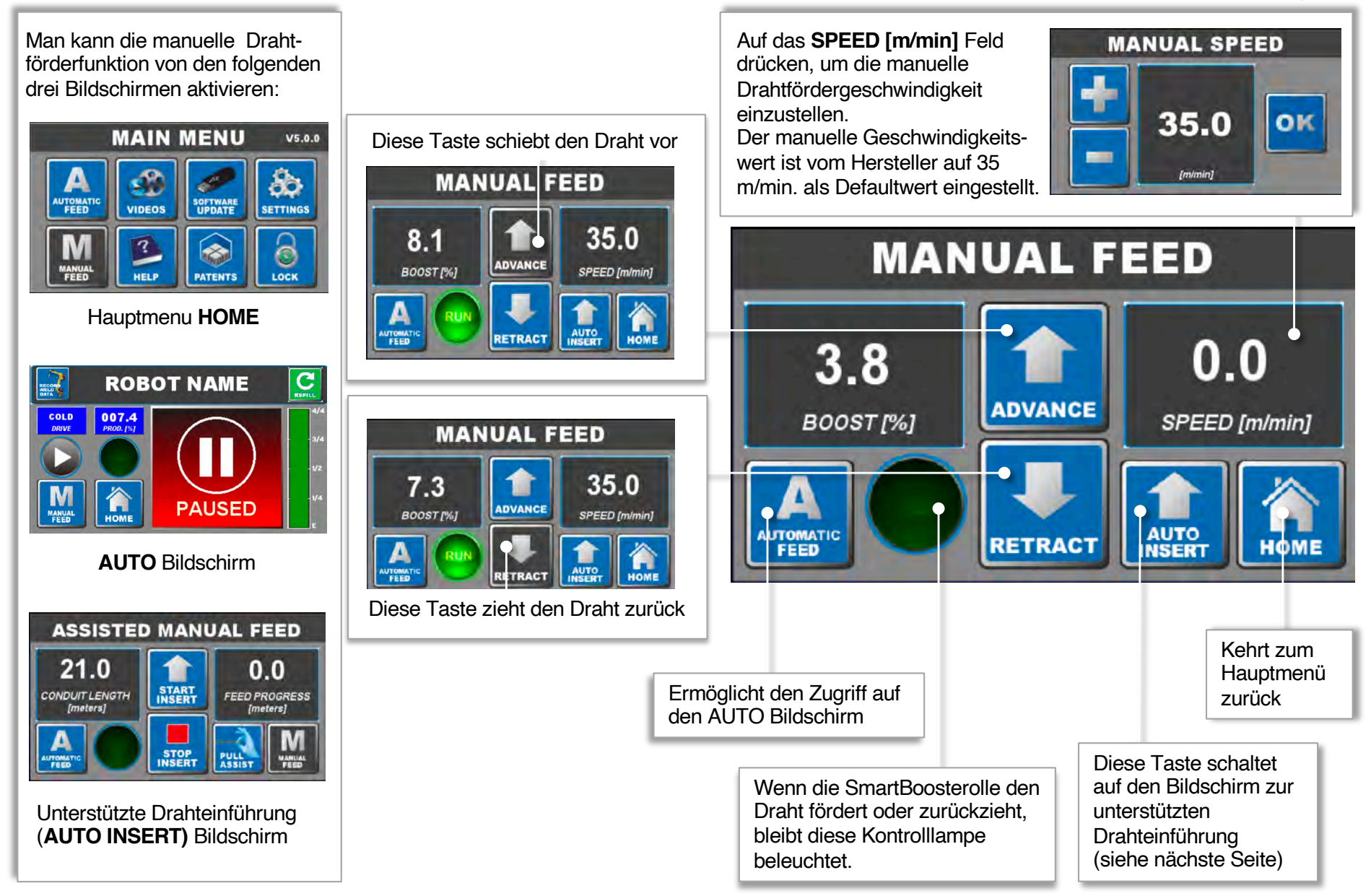

# **Einfädelung des Drahtes in den Schlauch mit Rollen (Maxiglide)**

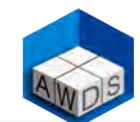

Nachdem der Draht in den Booster eingeführt wurde und bevor er in den Maxiglide eingefädelt wird, die Spitze des Drahtes biegen, wie unten gezeigt. Vorsicht mit dem Fülldraht, der leicht bricht.

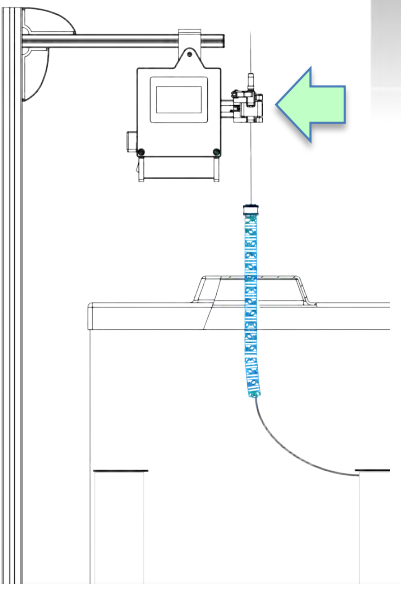

Den Einstellgriff gegen den Uhrzeigersinn drehen, um den Druck der Rolle zu lösen. Den Draht beim ersten Mal so einfädeln, wie gezeigt.

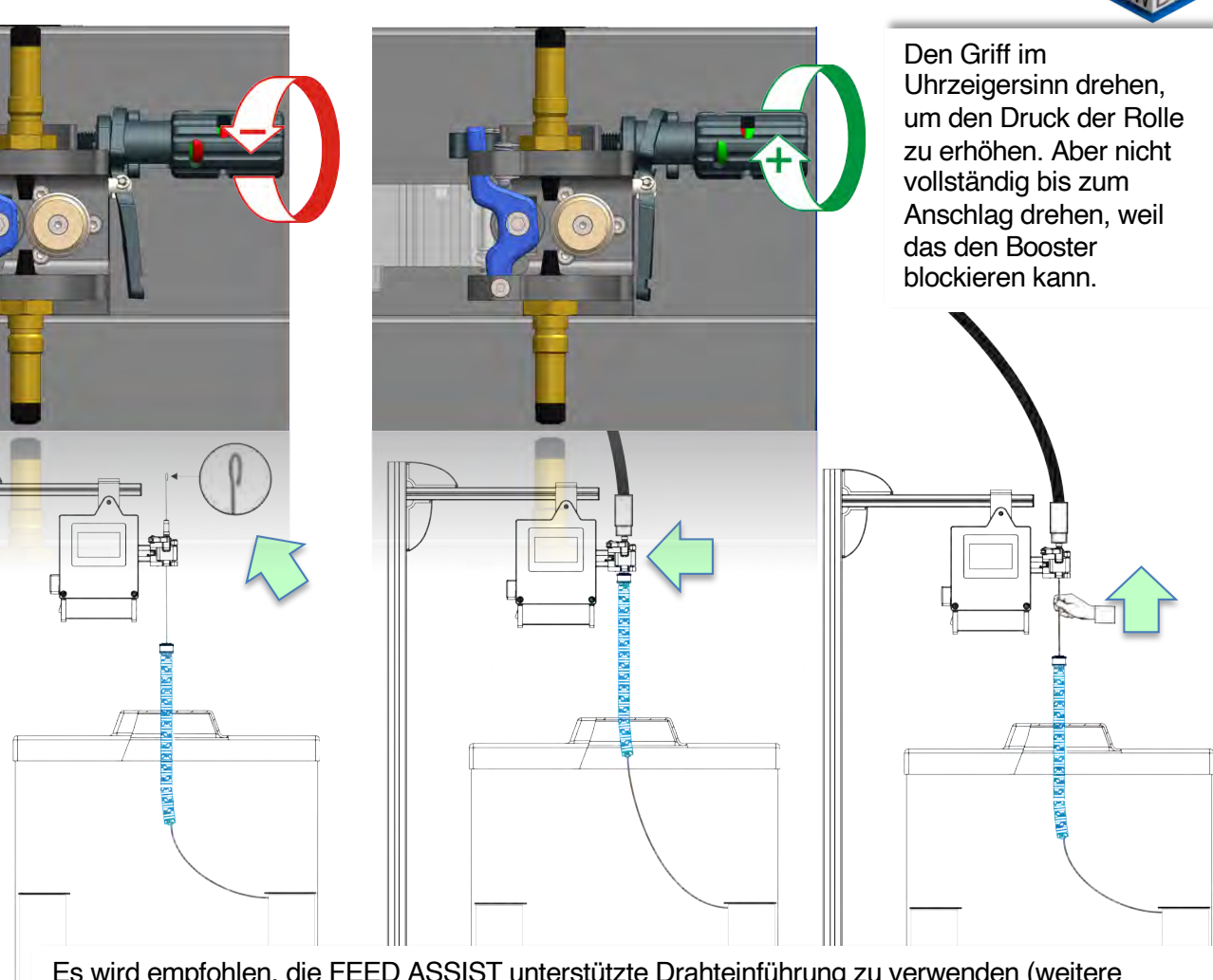

Es wird empfohlen, die FEED ASSIST unterstützte Drahteinführung zu verwenden (weitere Einzelheiten auf der folgenden Seite), um den Draht in den Schlauch mit Rollen (Maxiglide) einzuführen. Falls die Schubaktion auf ein Hindernis im Schlauch trifft, wie z.B. eine scharfe Kurve, könnte sich der SmartBooster ausschalten.

Zur Fortsetzung der Schubaktion die scharfe Kurve manuell erweitern oder den Draht manuell durchschieben. (siehe Abbildung).Man kann die Fortbewegung des Drahtes in dem Schlauch auf dem Smartbooster Bildschirm überwachen.

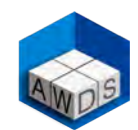

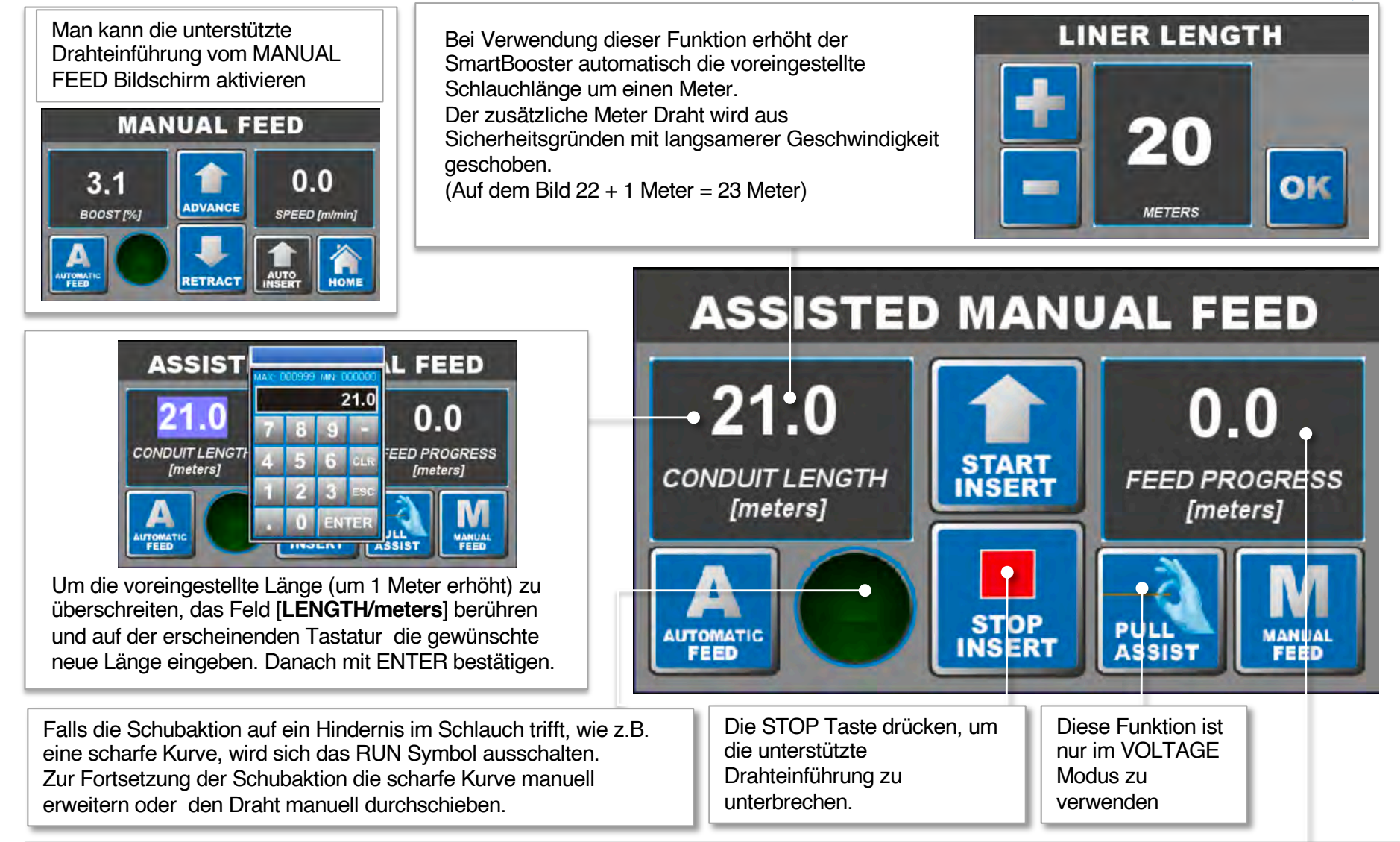

Die Drahtfortführung wird in diesem Feld angezeigt. Falls die Schubaktion auf ein Hindernis im Schlauch trifft, wie z.B. eine scharfe Kurve, wird sich der SmartBooster ausschalten. Zur Fortsetzung der Schubaktion die scharfe Kurve manuell erweitern oder den Draht manuell durchschieben.

### **Schweißdaten erfassen und speichern**

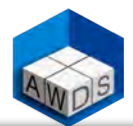

Die Taste RECORD WELD DATA des AUTO-Bildschirms berühren. Der Schweißdatenbildschirm wird angezeigt und ermöglicht das Speichern aller ausgeführten Schweißnähte über einen Zeitraum, eine Schweißsequenz, ein Schweißteil oder eine Gruppe von Teilen.

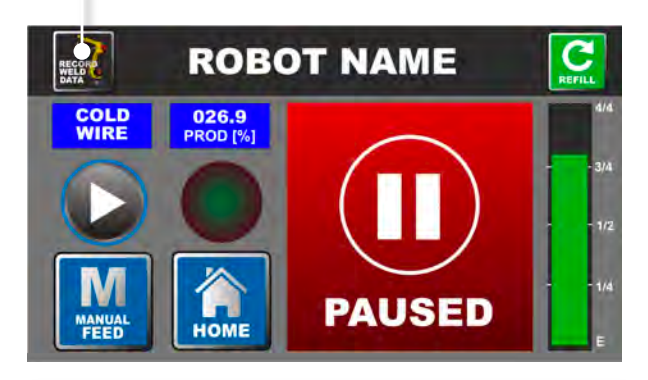

Den Teil oder die Sequenz benennen, die aufgenommen und gespeichert werden soll. Bei Aufforderung, mit OK bestätigen.

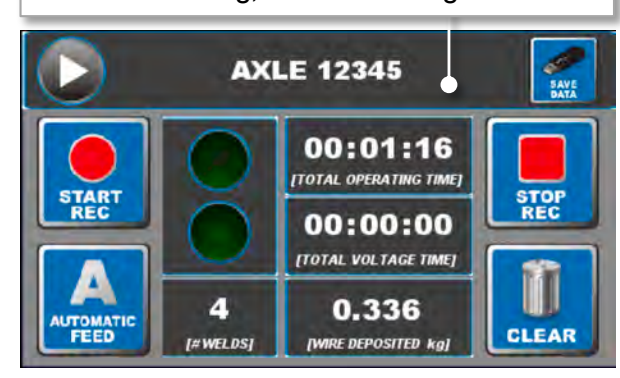

«**START REC**» berühren, Aufnahme zu starten. «**STOP REC**» berühren, Aufnahme zu beenden.

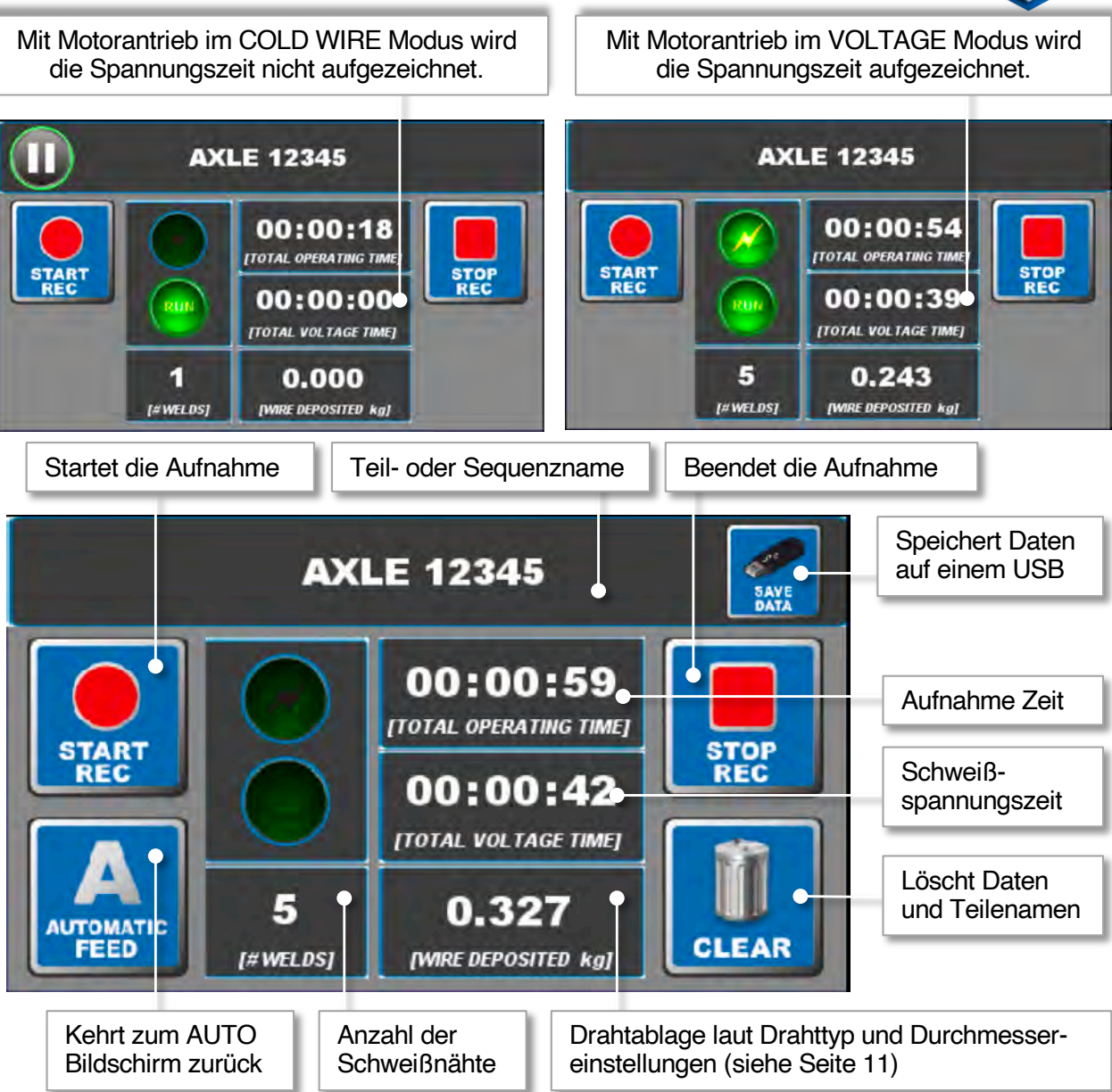

# **Der Schweißdaten-Manager**

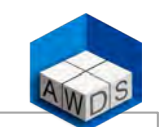

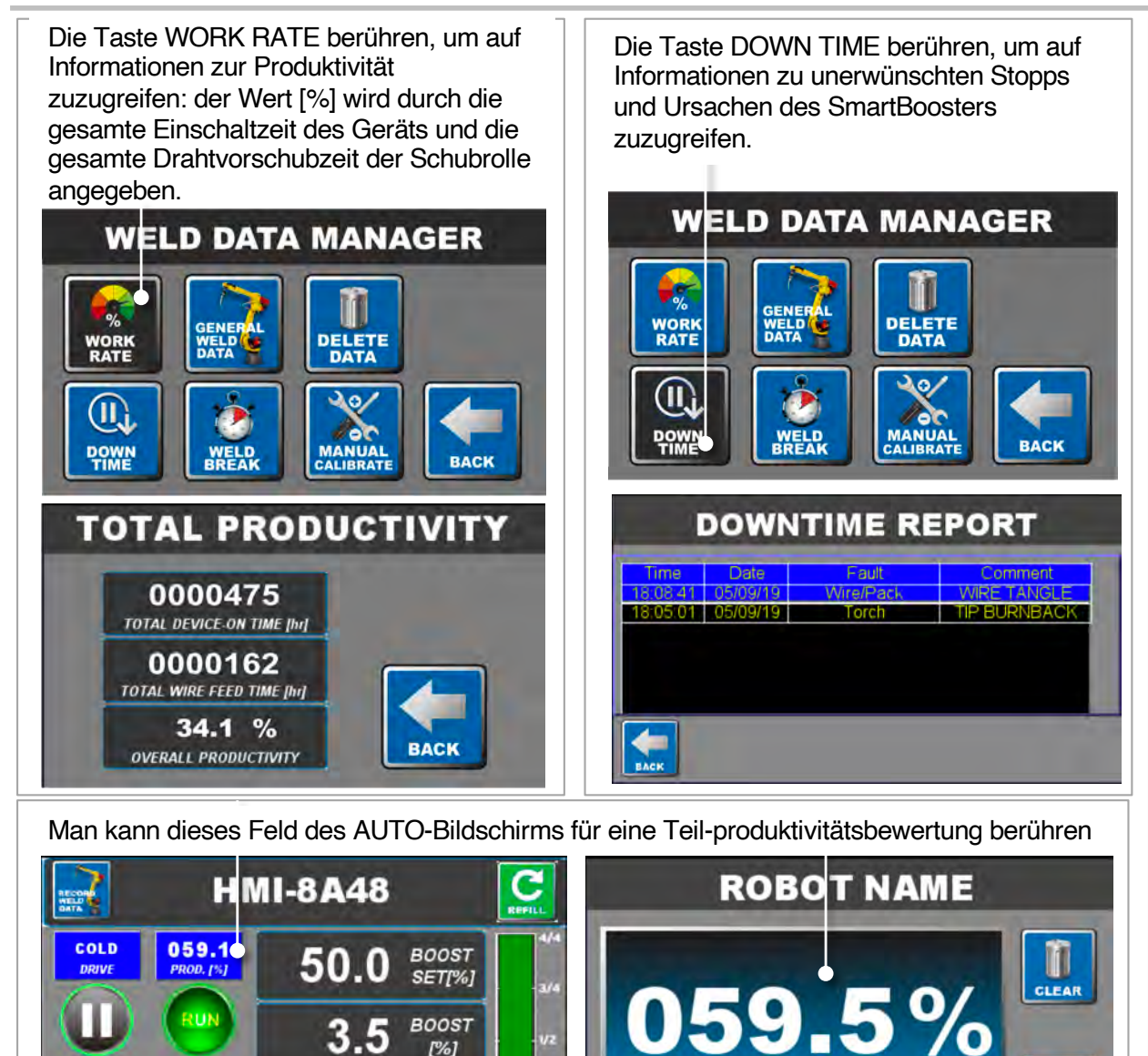

Die Taste GENERAL WELD DATA berühren, um auf Informationen zu allen Schweißnähten zuzugreifen, die in den letzten 7 Tagen ausgeführt und aufgezeichnet wurden.

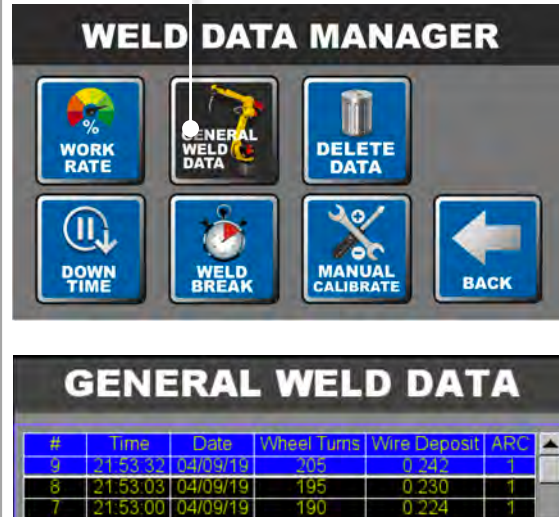

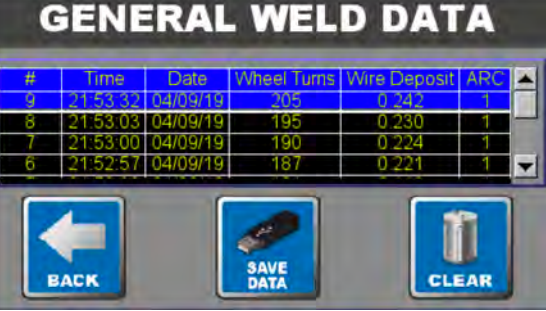

Die Daten können entweder gelöscht oder auf einem USB im CSV-Format (comma-separated-value) gespeichert werden und mit Microsoft Excel (oder mit einem alternatives Tabellenkalkulationsprogramm)

angezeigt, bearbeitet und ausgearbeitet werden.

**SmartBoosterPlus – Betriebsanleitung. Rev 9 – Oktober 2019** Software Ver. 5.3.0

24.9

SPEED

 $[m/min]$ 

**PRODUCTIVITY** 

AUTOMATIC

# **Grundursachenbericht für Ausfallzeiten**

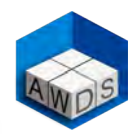

Nach einer voreingestellten Inaktivitätszeit erscheint auf dem AUTO-Bildschirm die untere WELD INTERRUPTION Meldung

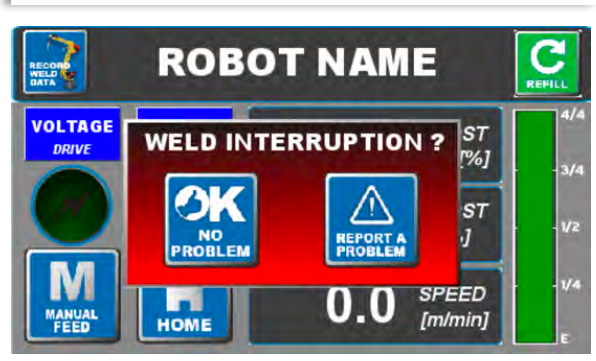

Wenn Sie OK berühren oder die Meldung ignorieren und mit dem Schweißen fortfahren, verschwindet die Warnung

Wenn Sie aber die Taste REPORT A PROBLEM berühren, um ein Problem zu melden, wird der folgende Bildschirm angezeigt

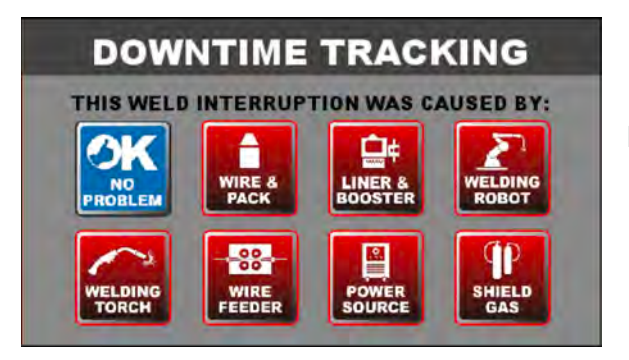

Berühren Sie das Symbol der Komponente oder des Bereichs, an dem der unerwünschte Schweißstopp aufgetreten ist

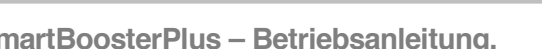

### **DOWNTIME TRACKING COMMENT** WIRE &<br>PACK **IINSERT A COMMENT OF MAX 14 CHARACTERSI** OK **BACK**

Man kann in diesem Feld einen Kommentar hinzufügen (siehe Beispiel unten)

# **DOWNTIME TRACKING**

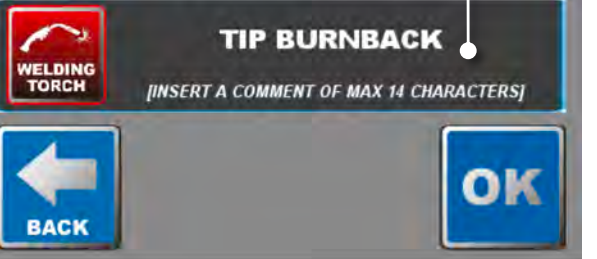

Um die Datensätze anzuzeigen, im SYSTEM SETTINGS die Taste DATA berühren, um zum Bildschirm WELD DATA MANAGER zu gelangen

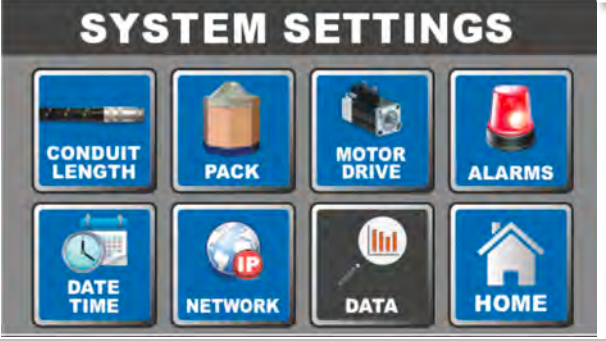

# die Taste DOWN TIME berühren

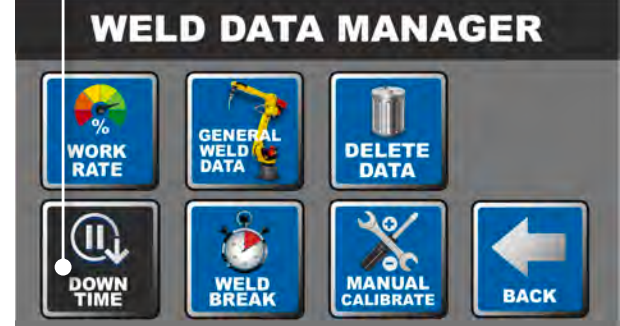

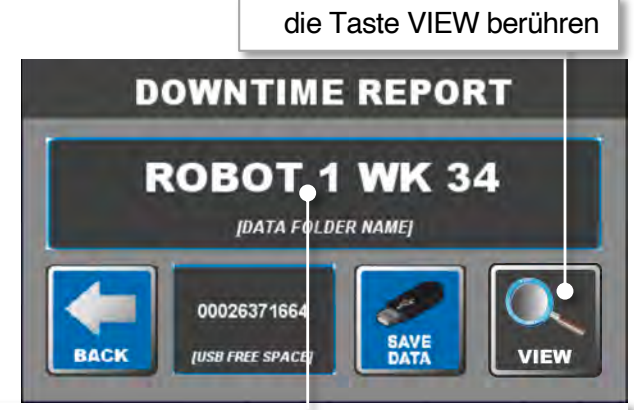

Der Bericht kann benannt ( siehe Beispiel oben) und auf einem USB-Stick gespeichert werden

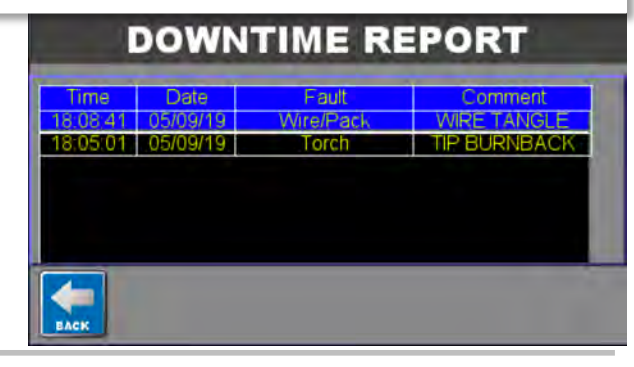

# **Warnung vor Schweißunterbrechung**

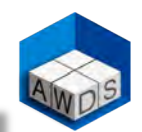

Die WELD INTERRUPTION Warnung kann verzögert oder vollständig unterdrückt werden; es kann auch verhindert werden, dass der AUTO-Bildschirm ständig angezeigt wird

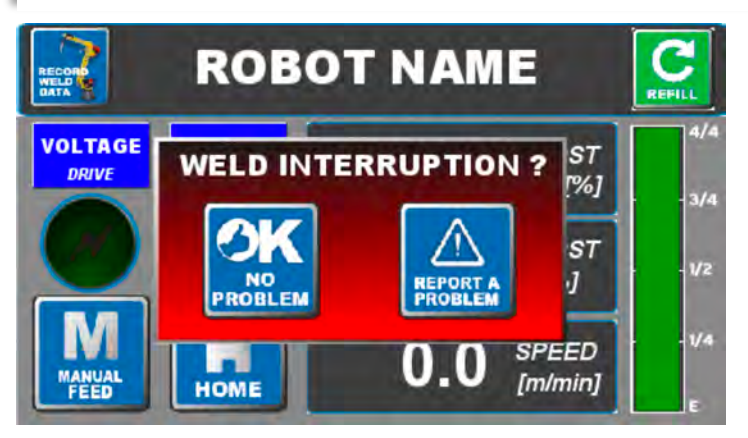

Mit dem SmartBooster im PAUSE Modus, den WELD DATA MANAGER Bildschirm erreichen:

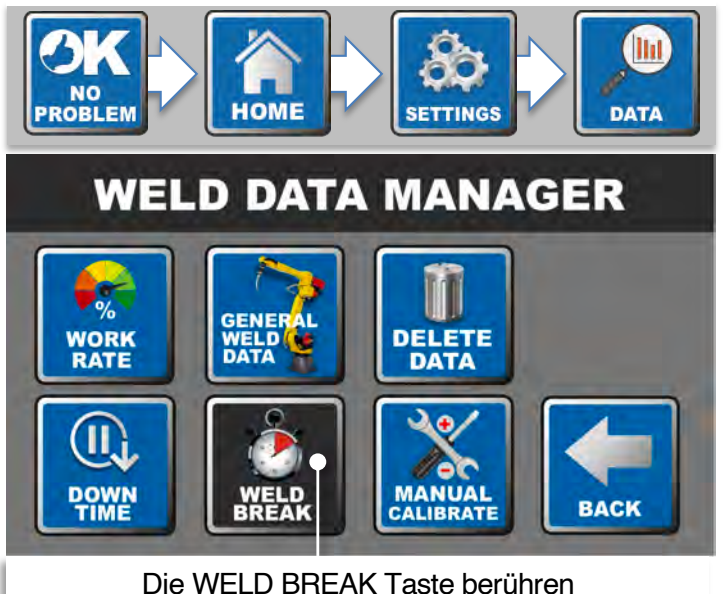

Man kann die WELD INTERRUPTION Wartezeit entweder mit PLUS / MINUS, oder mit der numerischen Tastatur verändern.

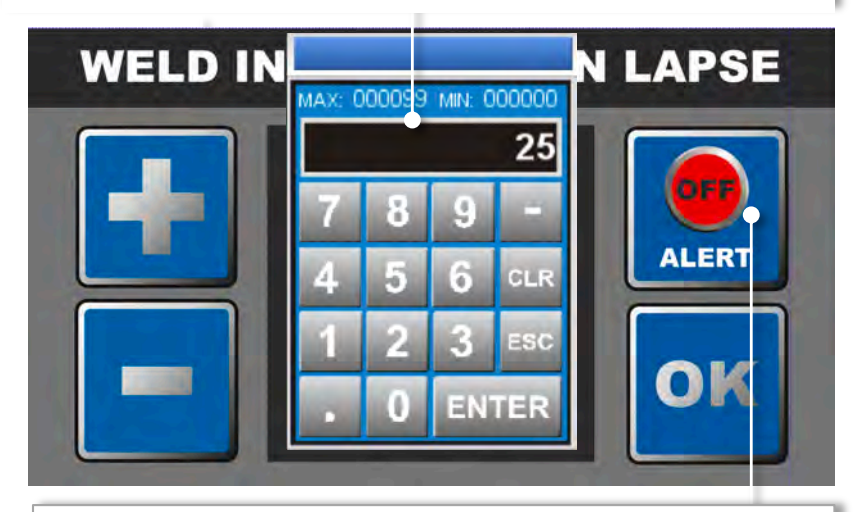

Die WELD INTERRUPTION Warnmeldung Pop-up kann je nach Bedarf bequem ein- oder ausgeschaltet werden

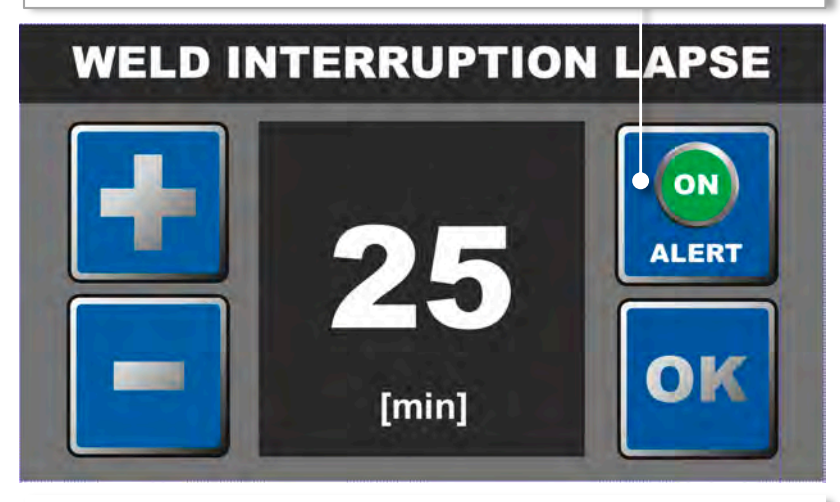

Zum Schluss die Taste OK berühren, um wieder zum WELD Die WELD BREAK Taste berühren DATA MANAGER Bildschirm zurückzukehren.

# **Vergleich zwischen SmartBooster und Pneumatik Drahtvorschüben**

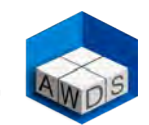

Pneumatischer Hintervorschub

٠

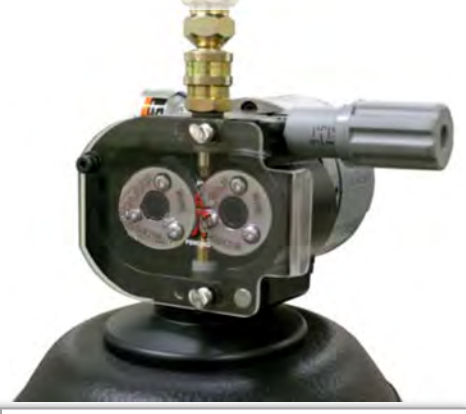

benötigt 20 bis 30 m3/h Luft. (Hier wurde ein Durchschnittswert von 25 m3/h berücksichtigt). Den Durchschnittswert eingeben, der für die Berechnung der Einsparungen als angemessen erachtet wird.

Die Taste INFO berühren,  $\overline{\mathbf{i}}$ um die Tabelle für die Berechnung der Parameter anzuzeigen: Die Formel basiert auf einem mittelgroßen Kompressor, der 303 m3/h mit einem Motorwirkungs-grad von 92,50 und einem tatsächlichen Verbrauch von 34,47 kW erzeugt. Diese Informationen können im Internet überprüft werden.

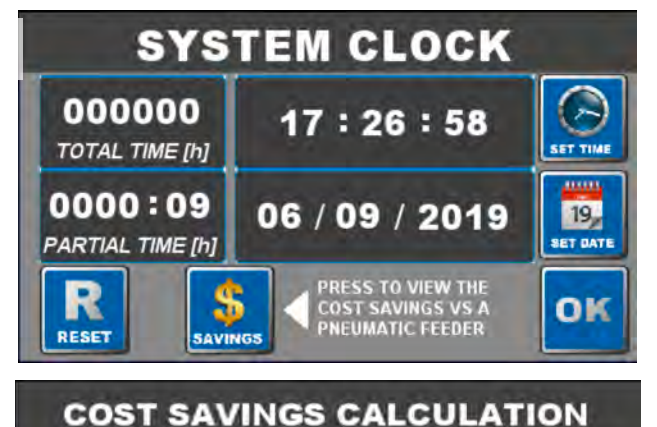

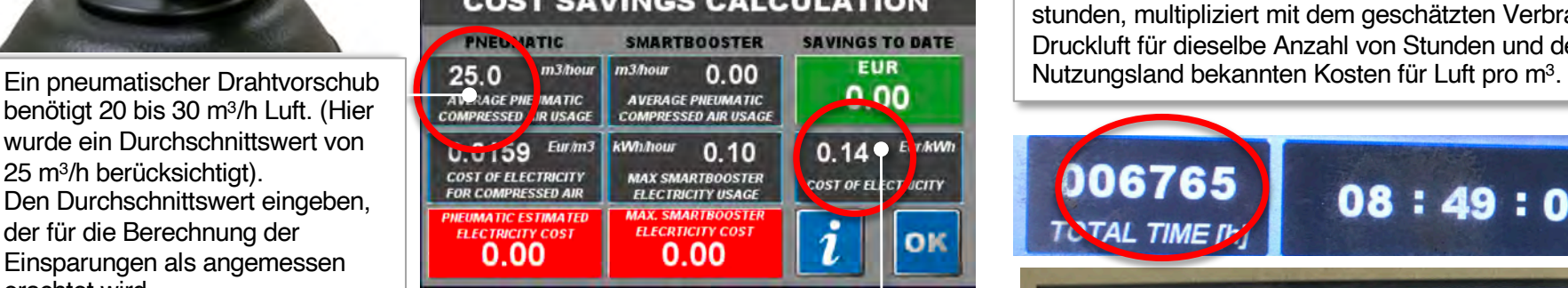

Die Kosten für Industriestrom in EUR pro kW des Nutzungslandes hier eingeben.

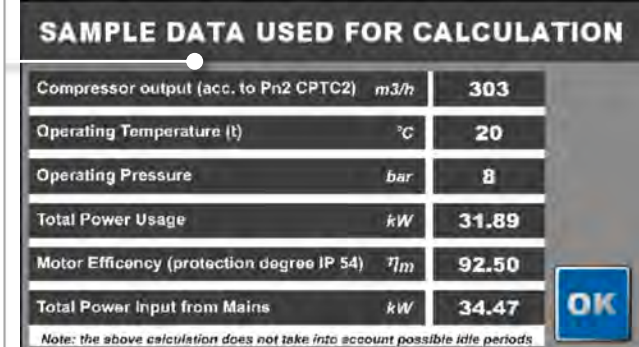

Eine der bekanntesten eigenständigen Hinterdrahtvorschüben auf dem Markt ist der sogenannte «Pneumatic Feeder», bei dem Druckluft anstelle von Elektrizität verwendet wird. Ohne Berücksichtigung aller zusätzlichen Kosten (Kompressor, Ventile, Rohrleitungen, usw.), die erforderlich sind, um die Luft dem pneumatischen Vorschub zuzuführen, kann die SmartBooster-Software die Stromkostenausgaben der beiden Systeme in Echtzeit berechnen und vergleichen.

Der SmartBooster speichert die tatsächliche Drahtvorschubzeit und berechnet im grünen Feld die Betriebsstunden, multipliziert mit dem geschätzten Verbrauch an Druckluft für dieselbe Anzahl von Stunden und den im

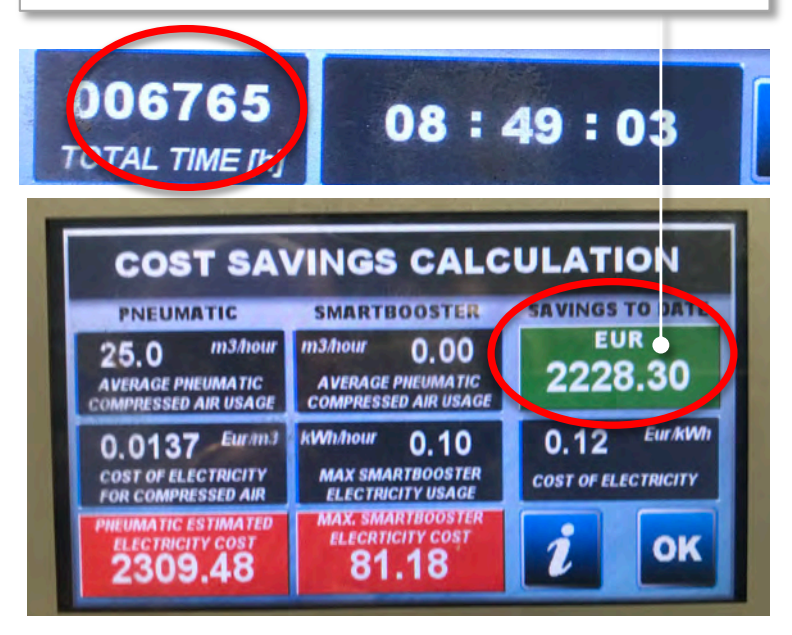

**Das obere Foto zeigt den Bildschirm eines Smartboosters, der seit drei Jahren in Betrieb ist**

### **Überprüfung wichtiger Kontrollpunkte vor und während des Schweißprozesses**

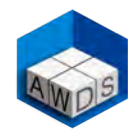

- ü **DER SMARTBOOSTER MUSS EINGESCHALTET SEIN.**
- ü **DIE SMARTBOOSTER BETRIEBSPARAMETER MÜSSEN RICHTIG EINGESTELLT UND PASSWORT BLOCKIERT SEIN, UM MÖGLICHE UNERWÜNSCHTE ÄNDERUNGEN AUSZUSCHALTEN.**
- ü **DIE SMARTBOOSTER FUNKTION SOLLTE MÖGLICHST IN DEM COLD WIRE MODUS SEIN.**
- ü **DER DRAHT MUSS RICHTIG IN DEM SCHLAUCH UND DURCH DEN DRAHTVORSCHUB EINGELEGT SEIN.**
- ü **DER ROLLENDRUCK MUSS KORREKT EINGESTELLT SEIN.**
- ü **DER SMARTBOOSTER MUSS IM AKTIVEN AUTOMATISCHEN BILDSCHIRM SEIN, UND NICHT IN PAUSE. WÄHREND DES SCHWEIßENS MUSS DER HINTERGRUND DES BOOST [%] FELDES GRÜN SEIN, WEIL DAS ANZEIGT, DASS DER BOOSTER DEN DRAHT RICHTIG SCHIEBT.**
- ü **PRÜFEN SIE DIE ALARMLAMPE AUF ROTES WARN- ODER AKUSTISCHES ALARMSIGNAL.**

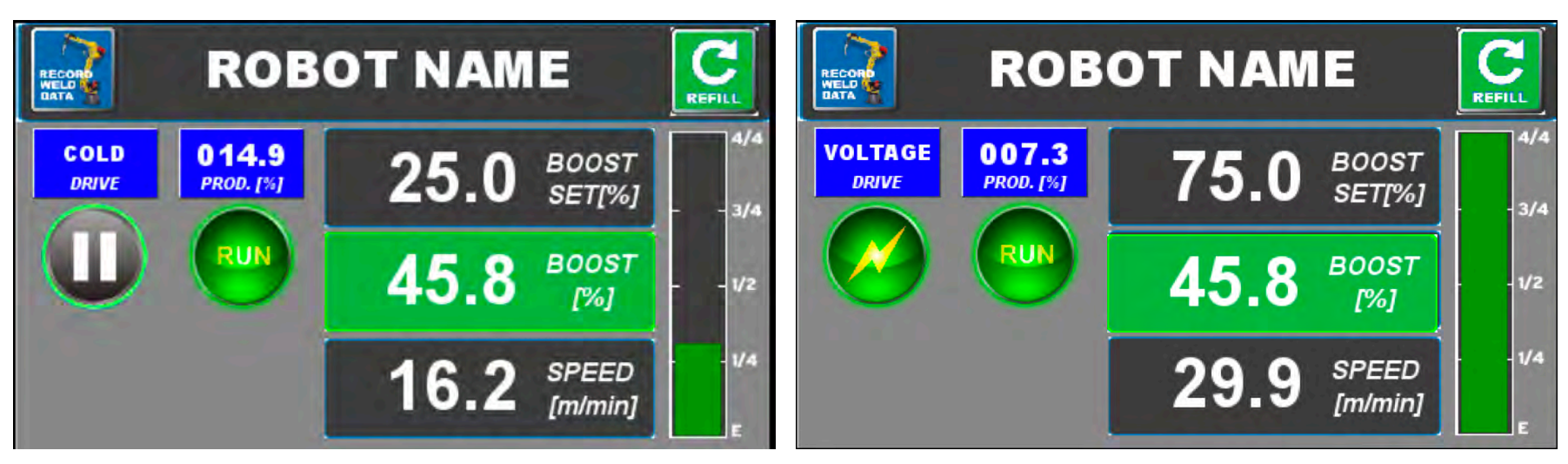

### **Aktiver Bildschirm im COLD WIRE Modus**

*(Die meisten Benutzer bevorzugen den Modus COLD WIRE – siehe Details auf Seiten 13,14 und 15)*

### **Aktiver Bildshirm im VOLTAGE Modus**

*(Es ist sehr wichtig, eine gute Masseverbindung des zu schweißenden Stücks zu haben)*